## Intro to OpenGL II

Don Fussell Computer Science Department The University of Texas at Austin

University of Texas at Austin CS354 - Computer Graphics Don Fussell

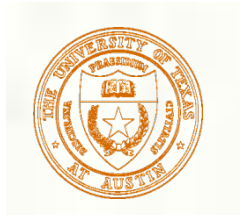

## Where are we?

- Last lecture, we started the OpenGL pipeline with our example code
- **This lecture we'll continue that**

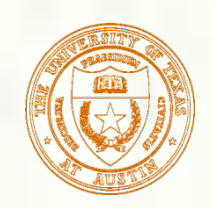

## OpenGL API Example

glShadeModel(GL\_SMOOTH); // smooth color interpolation glEnable(GL\_DEPTH\_TEST); // enable hidden surface removal

glClear(GL\_COLOR\_BUFFER\_BIT|GL\_DEPTH\_BUFFER\_BIT); glBegin(GL\_TRIANGLES); // every 3 vertexes makes a triangle glColor4ub(255, 0, 0, 255); // RGBA=(1,0,0,100%) glVertex3f(-0.8, 0.8, 0.3); // XYZ=(-8/10,8/10,3/10)

 $g$ lColor4ub(0, 255, 0, 255); // RGBA= $(0,1,0,100\%)$ glVertex3f( 0.8, 0.8, -0.2); // XYZ=(8/10,8/10,-2/10)

 $g$ lColor4ub(0, 0, 255, 255); // RGBA= $(0,0,1,100\%)$ glVertex3f( 0.0, -0.8, -0.2);  $\frac{\text{N} \times \text{N} \times \text{N}}{\text{N} \times \text{N} \times \text{N}} = (0,-8/10,-2/10)$ glEnd();

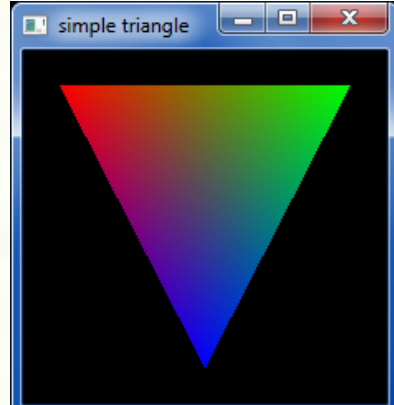

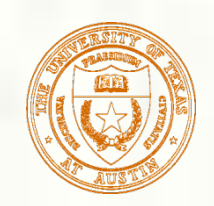

## GLUT API Example

#include <GL/glut.h> // includes necessary OpenGL headers

```
void display() { 
  // << insert code on prior slide here >> 
  glutSwapBuffers(); 
}
void main(int argc, char **argv) {
```
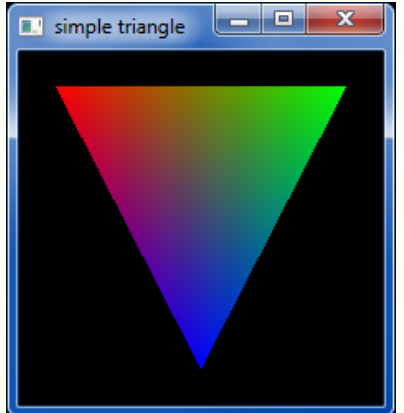

```
 // request double-buffered color window with depth buffer 
 glutInitDisplayMode(GLUT_RGBA | GLUT_DOUBLE | GLUT_DEPTH); 
 glutInit(&argc, argv); 
 glutCreateWindow("simple triangle"); 
 glutDisplayFunc(display); // function to render window 
 glutMainLoop(); 
}
```
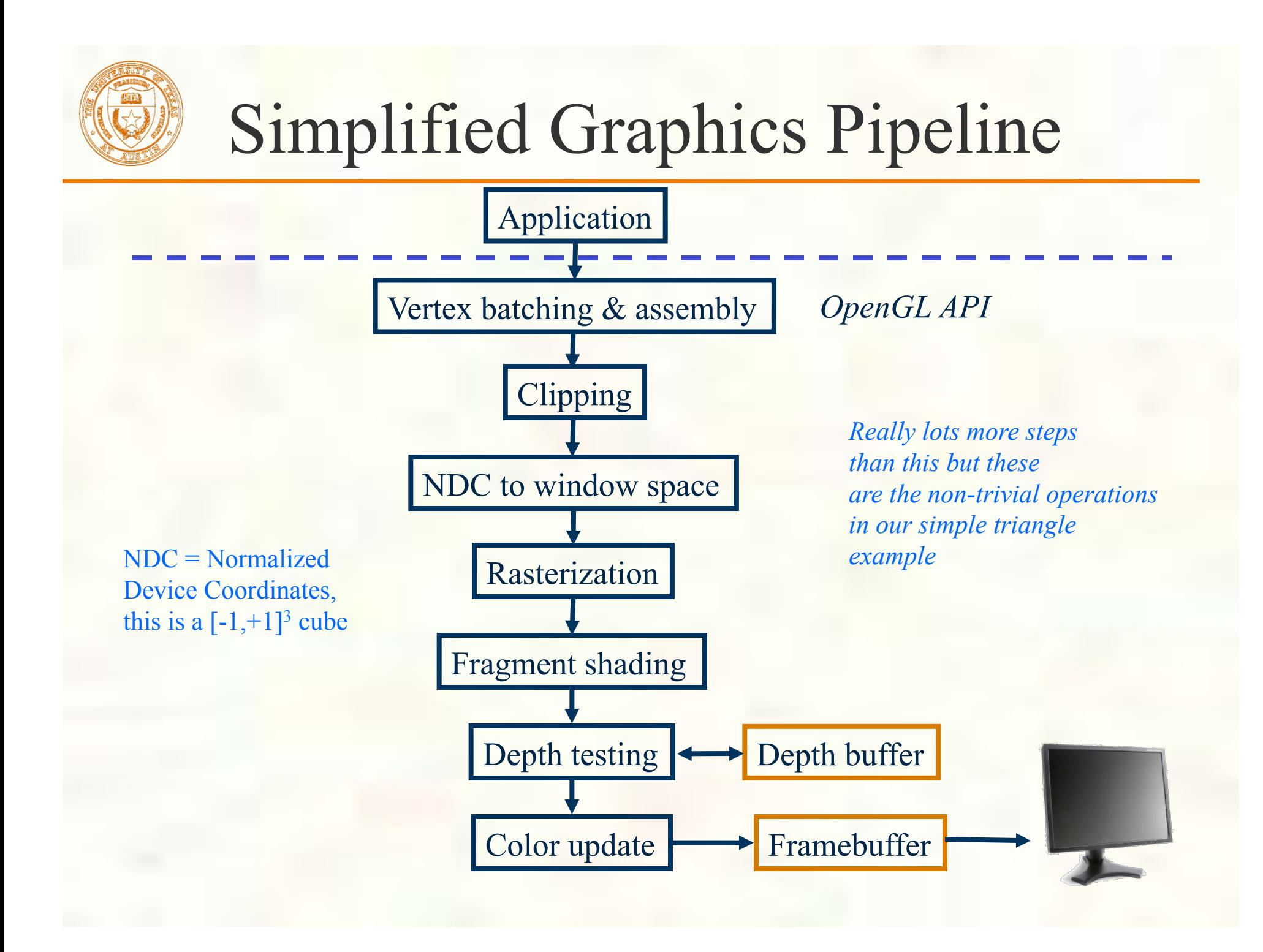

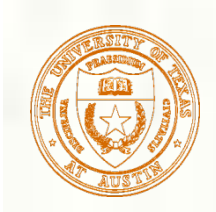

### Application

- What's the app do?
- Running on the CPU **Initializes app process** 
	- Creates graphics resources such as
		- OpenGL context Windows
- Handles events
	- Input events, resize windows, etc.
	- Crucial event for graphics: **Redisplay** 
		- Window needs to be drawn —so do it
		- GPU gets involved at this point

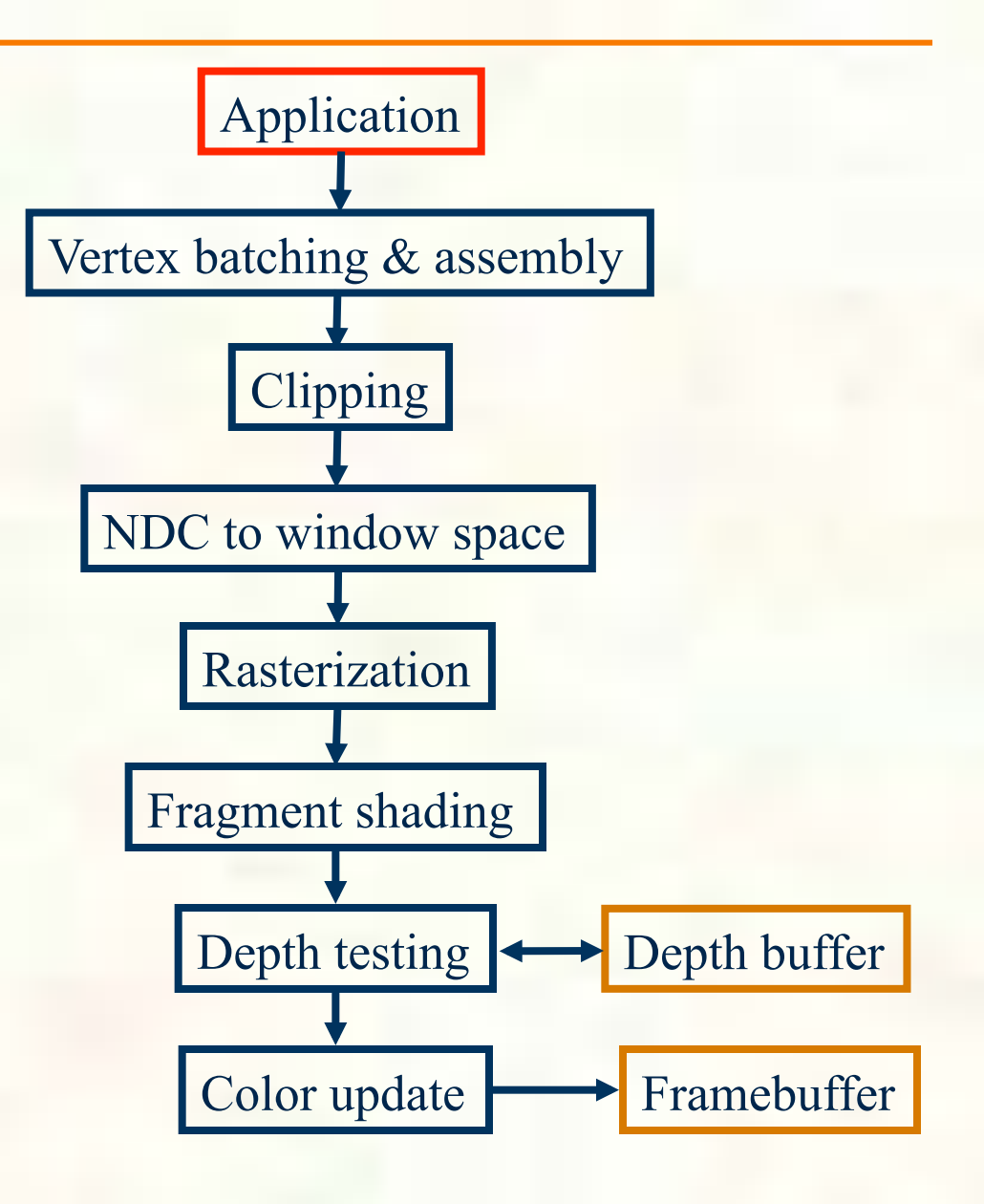

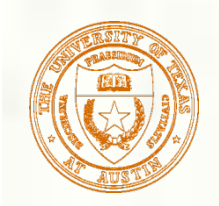

## App Stuff

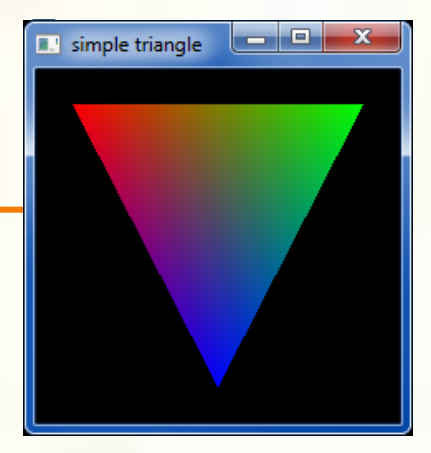

#### **GLUT** is doing the heavy lifting

- Talking to Win32, Cocoa, or Xlib for you
- **Other alternatives: SDL, etc.**

```
#include <GL/glut.h> // includes necessary OpenGL headers
```

```
void display() { 
   // << insert code on prior slide here >> 
   glutSwapBuffers(); 
}
```

```
void main(int argc, char **argv) {
```
 // request double-buffered color window with depth buffer glutInitDisplayMode(GLUT RGBA | GLUT DOUBLE | GLUT DEPTH); glutInit(&argc, argv);

```
glutCreateWindow("simple triangle");
```

```
 glutDisplayFunc(display); // function to render window 
 glutMainLoop();
```
**display** function is being registered as a "callback"

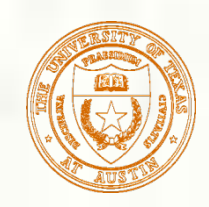

# Rendering - the *display* Callback

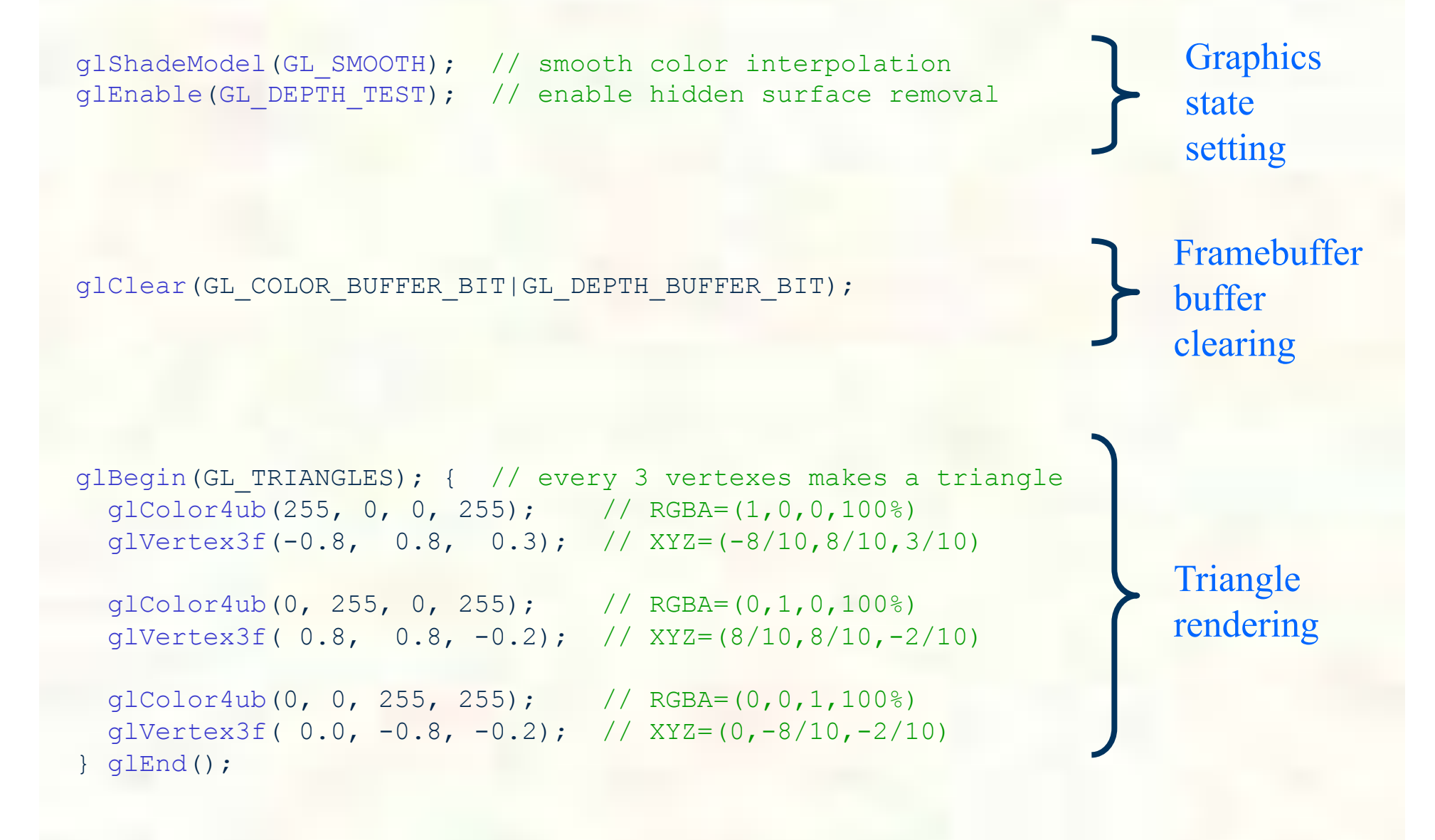

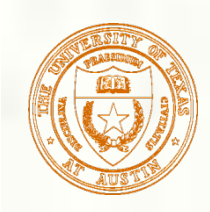

### Graphics State Setting

#### Within the draw routine

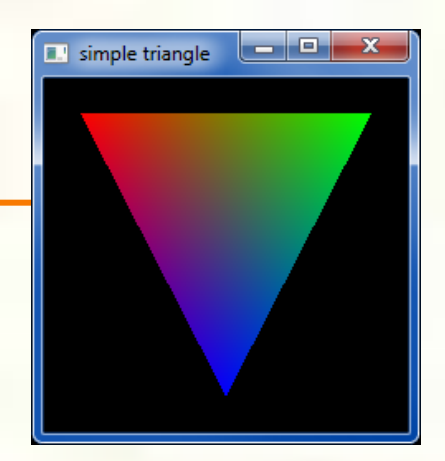

**glShadeModel(GL\_SMOOTH);** // smooth color interpolation **glEnable(GL\_DEPTH\_TEST);** // enable hidden surface removal

glClear(GL\_COLOR\_BUFFER\_BIT|GL\_DEPTH\_BUFFER\_BIT); glBegin(GL\_TRIANGLES); { // every 3 vertexes makes a triangle glColor4ub(255, 0, 0, 255); // RGBA=(1,0,0,100%) qlVertex3f(-0.8, 0.8, 0.3);  $// XYZ = (-8/10, 8/10, 3/10)$ 

 glColor4ub(0, 255, 0, 255); // RGBA=(0,1,0,100%) qlVertex3f(  $0.8$ ,  $0.8$ ,  $-0.2$ ); // XYZ=(8/10,8/10,-2/10)

 glColor4ub(0, 0, 255, 255); // RGBA=(0,0,1,100%) glVertex3f( 0.0, -0.8, -0.2); // XYZ=(0,-8/10,-2/10) } glEnd(); graphics context state is "stateful" (sticky) so technically doesn't need to be done every time display is called

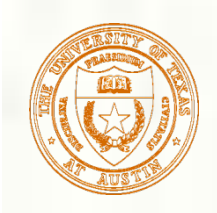

#### State Updates

- ShadeModel(SMOOTH) requests smooth color interpolation
	- **n** changes fragment shading state
	- alternative is "flat shading"
- Enable(DEPTH\_TEST) enables depth buffer-based hidden surface removal algorithm
- State updates happen in S. command sequence order
- In fact, all OpenGL commands Đ. are in a stream that must complete in order

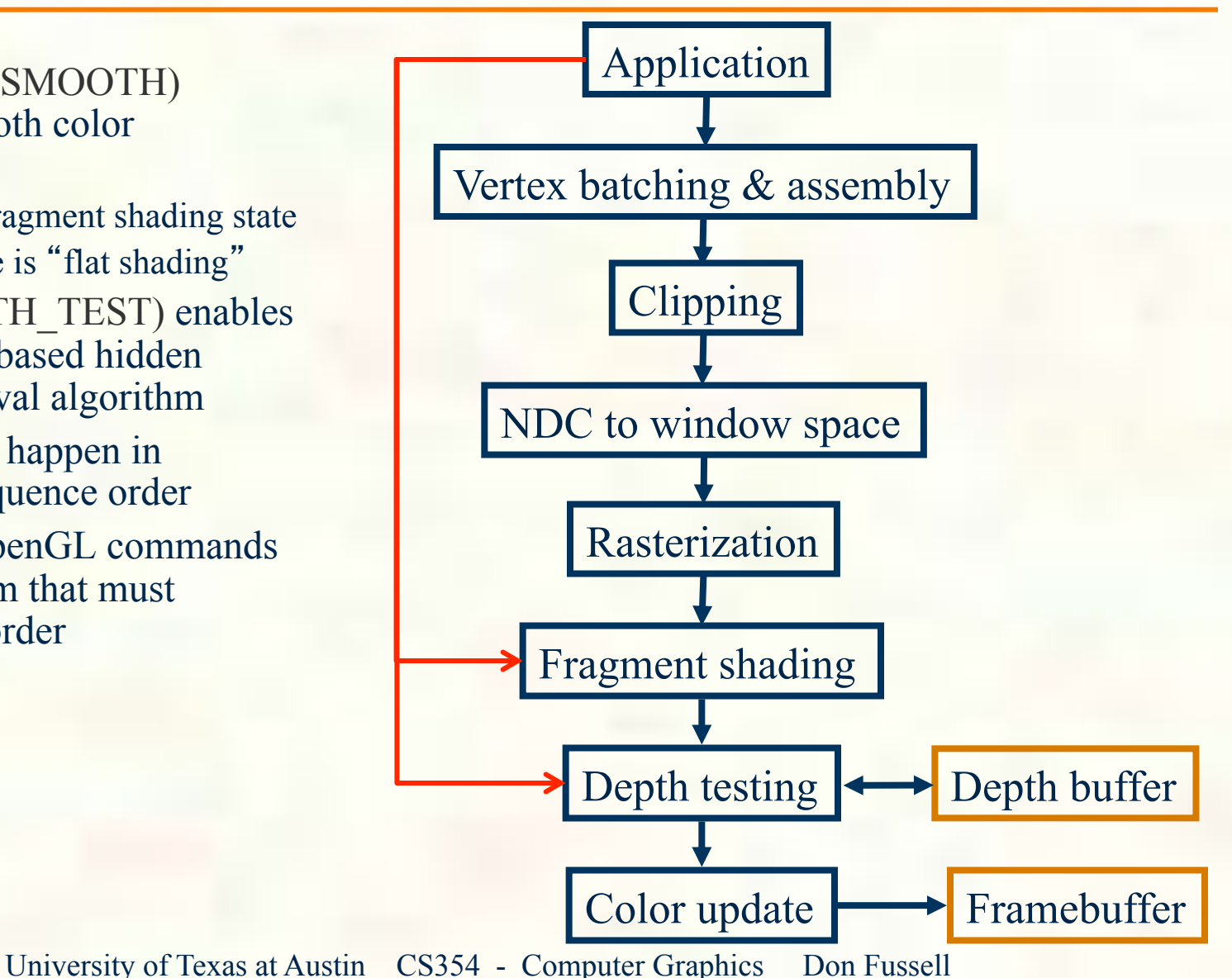

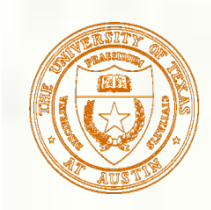

## Clearing the buffers

#### Within the draw routine

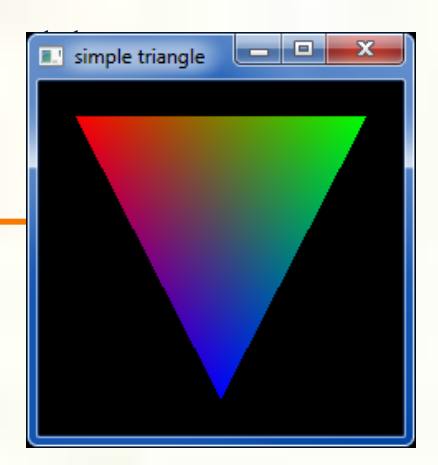

glShadeModel(GL\_SMOOTH); // smooth color interpolation glEnable(GL DEPTH TEST); // enable hidden surface removal

**glClear(GL\_COLOR\_BUFFER\_BIT|GL\_DEPTH\_BUFFER\_BIT);** glBegin(GL TRIANGLES); // every 3 vertexes makes a triangle glColor4ub(255, 0, 0, 255); // RGBA=(1,0,0,100%) qlVertex3f(-0.8, 0.8, 0.3);  $// XYZ = (-8/10, 8/10, 3/10)$ 

 glColor4ub(0, 255, 0, 255); // RGBA=(0,1,0,100%) qlVertex3f(  $0.8$ ,  $0.8$ ,  $-0.2$ ); // XYZ=(8/10,8/10,-2/10)

 glColor4ub(0, 0, 255, 255); // RGBA=(0,0,1,100%) glVertex3f(  $0.0, -0.8, -0.2$ ); // XYZ=(0,-8/10,-2/10) glEnd();

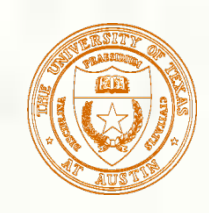

# Buffer Clearing

- New frame needs to reset entire color buffer to "background" or "clear" color
	- **Avoids having remnants of** prior frame persist
		- Needed if can't guarantee every pixel is touched every frame
- Depth buffer needs to be cleared to "farthest value"
	- **More about depth buffering** later
- **Special operation in OpenGL** 
	- Hardware wants clears to run at memory-saturating speeds
	- Still in-band with command stream

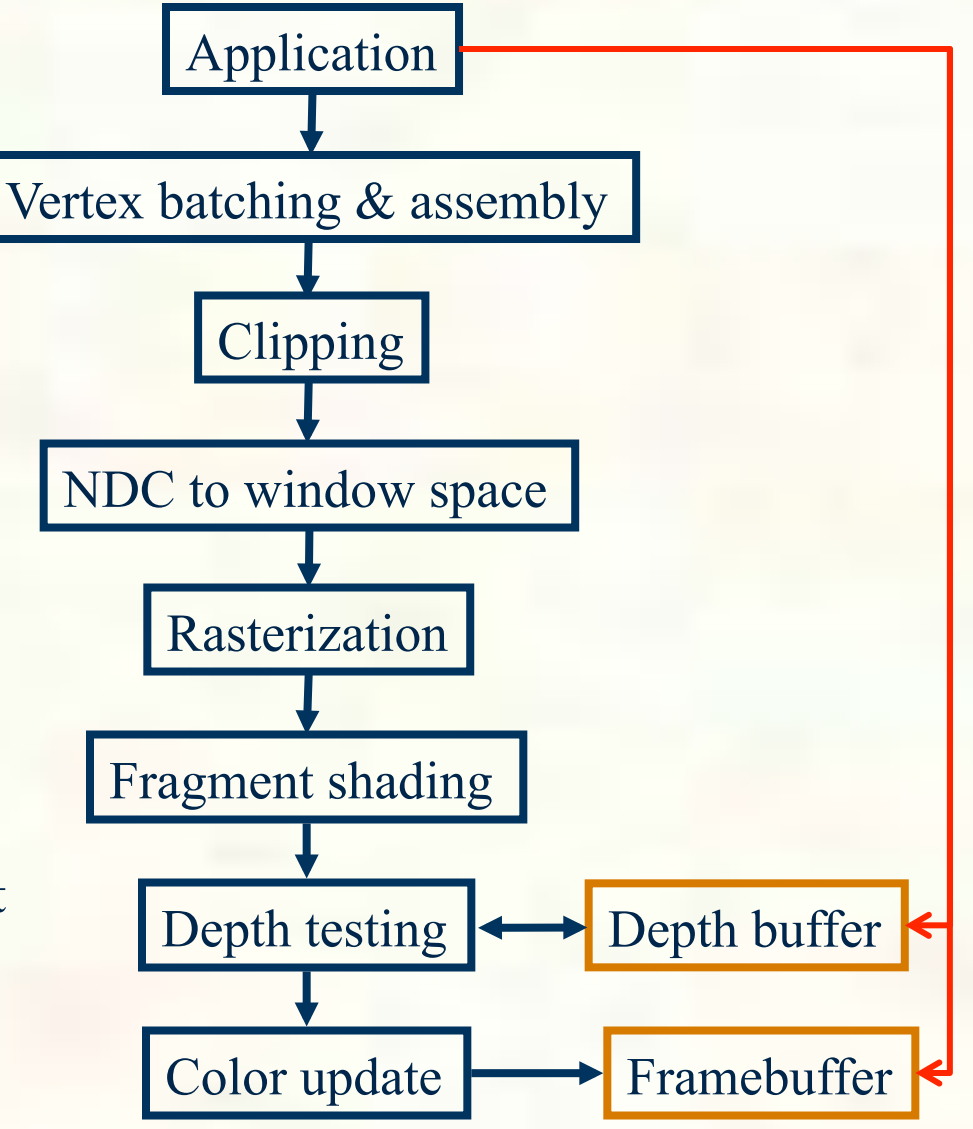

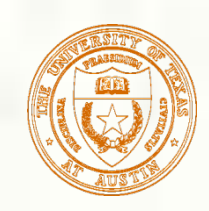

## Clear Values and Operations

- OpenGL commands to set clear values
	- **Exercise For RGBA color buffers** 
		- **Example:** glClearColor(0,0,0,1);
			- Clear to black with 100% opacity
			- Initial clear value is  $(0,0,0,0)$  so black with  $0\%$  opacity
	- **glClearDepth for depth buffers** 
		- **Example**: glClearDepth(1.0);
			- $\blacksquare$  Clear to farthest depth value, for [0,1] range
			- Initial depth clear value is  $1.0$  so farthest depth value
	- Neither commands does the actual clear operation…
- **That's done by glClear(mask)** 
	- **Mask parameter indicates buffers to clear** 
		- GL\_COLOR\_BUFFER\_BIT, GL\_DEPTH\_BUFFER\_BIT
		- Bitwise-OR (|) them together
		- **Also GL\_STENCIL\_BUFFER\_BIT, GL\_ACCUM\_BUFFER\_BIT**
	- Allows multiple buffers (e.g. depth  $&$  color) to be cleared in single operation, possibly in parallel

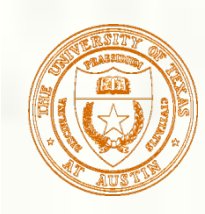

### Batching and Assembling Vertices

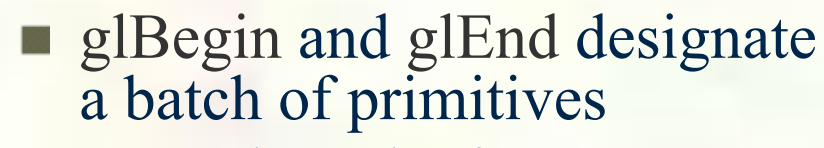

- Begin mode of GL TRIANGLES means every  $3$  vertexes = triangle
- **Natious vertex attributes** 
	- **Position attribute sent with** glVertex\* commands
	- Also colors, texture coordinates, normals, etc.
- **g**lVertex<sup>\*</sup> assembles a vertex and puts it into the primitive batch
	- Other vertex attribute commands such as glColor\* have their attributes "latched" when glVertex\* assembles a vertex

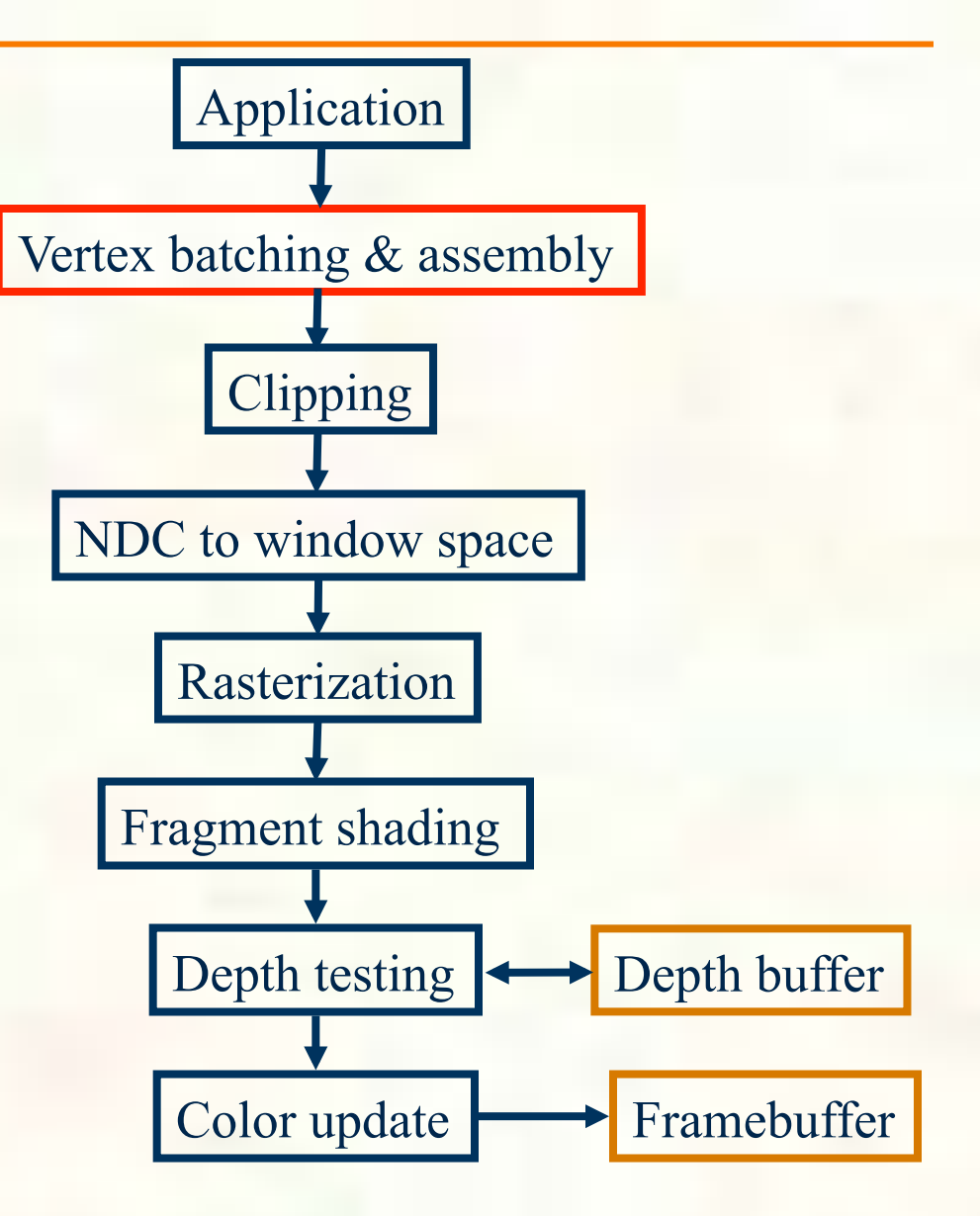

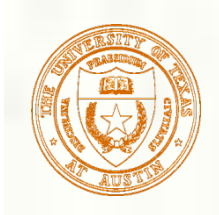

## Assembling a Vertex

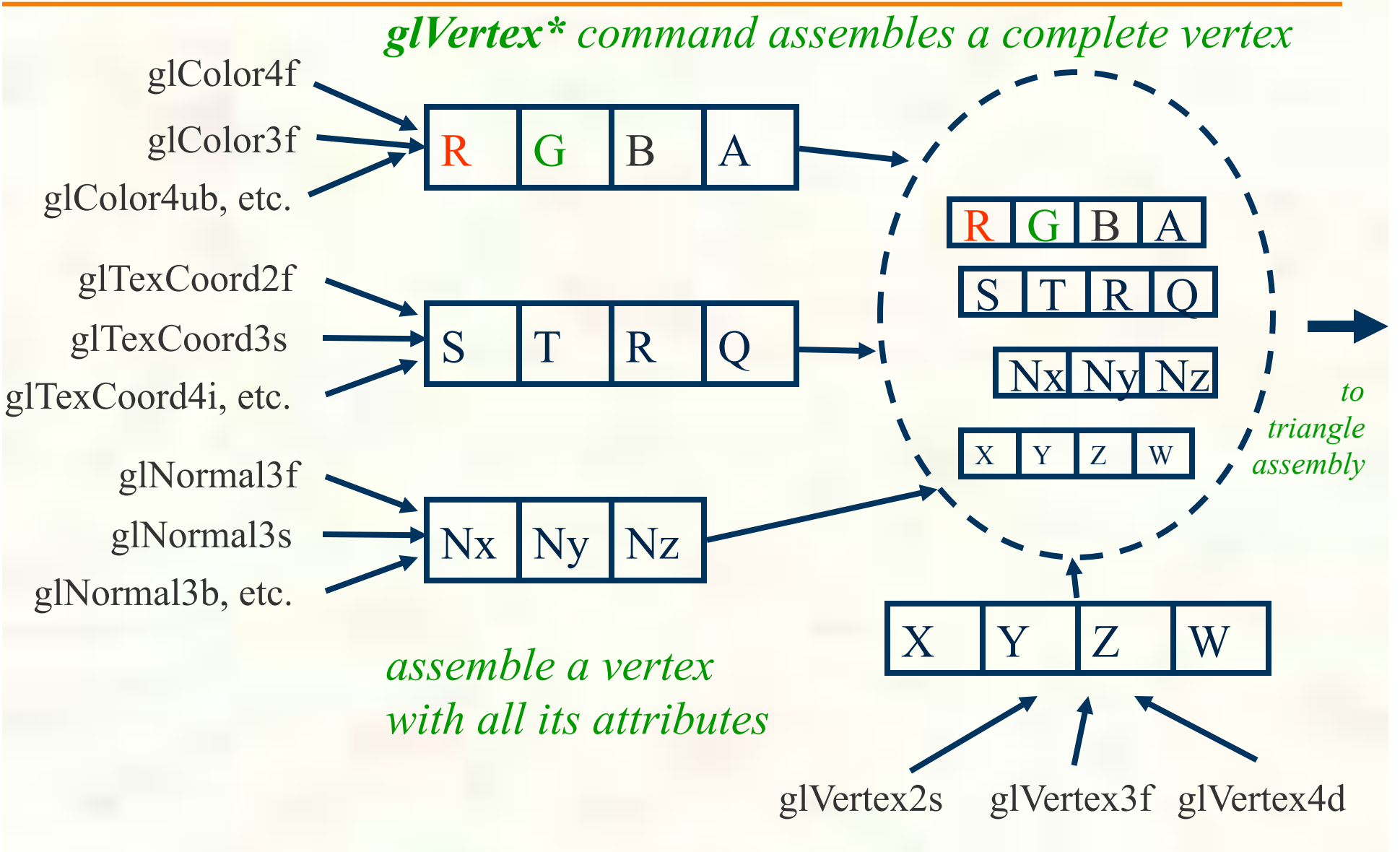

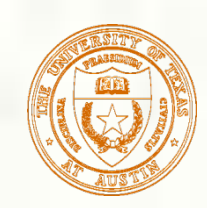

## Vertex Attribute Commands

- OpenGL vertex attribute commands follow a regular pattern
	- **gl-prefix :: common to all OpenGL API calls**
	- Vertex, Normal, TexCoord, Color, SecondaryColor, FogCoord, VertexAttrib, etc.
		- Name the semantic meaning of the attribute
		- VertexAttrib is for generic attributes
			- Used by vertex shaders where the shader determines "meaning" of attributes
			- Attribute zero & Vertex are "special"—they latch the assembly of a vertex
	- $1, 2, 3, 4:$ : Number of components for the attribute
		- **For an attribute with more components than the number, sensible defaults apply** 
			- For example, 3 for Color means Red, Green, Blue & Alpha assumed 1.0
	- f, i, s, b, d, ub, us, ui
		- **Type of components: float, integer, short, byte, double, unsigned byte, unsigned** short, unsigned integer
	- $\blacksquare$  v :: means parameters are passed by a pointer
		- Instead of immediate values

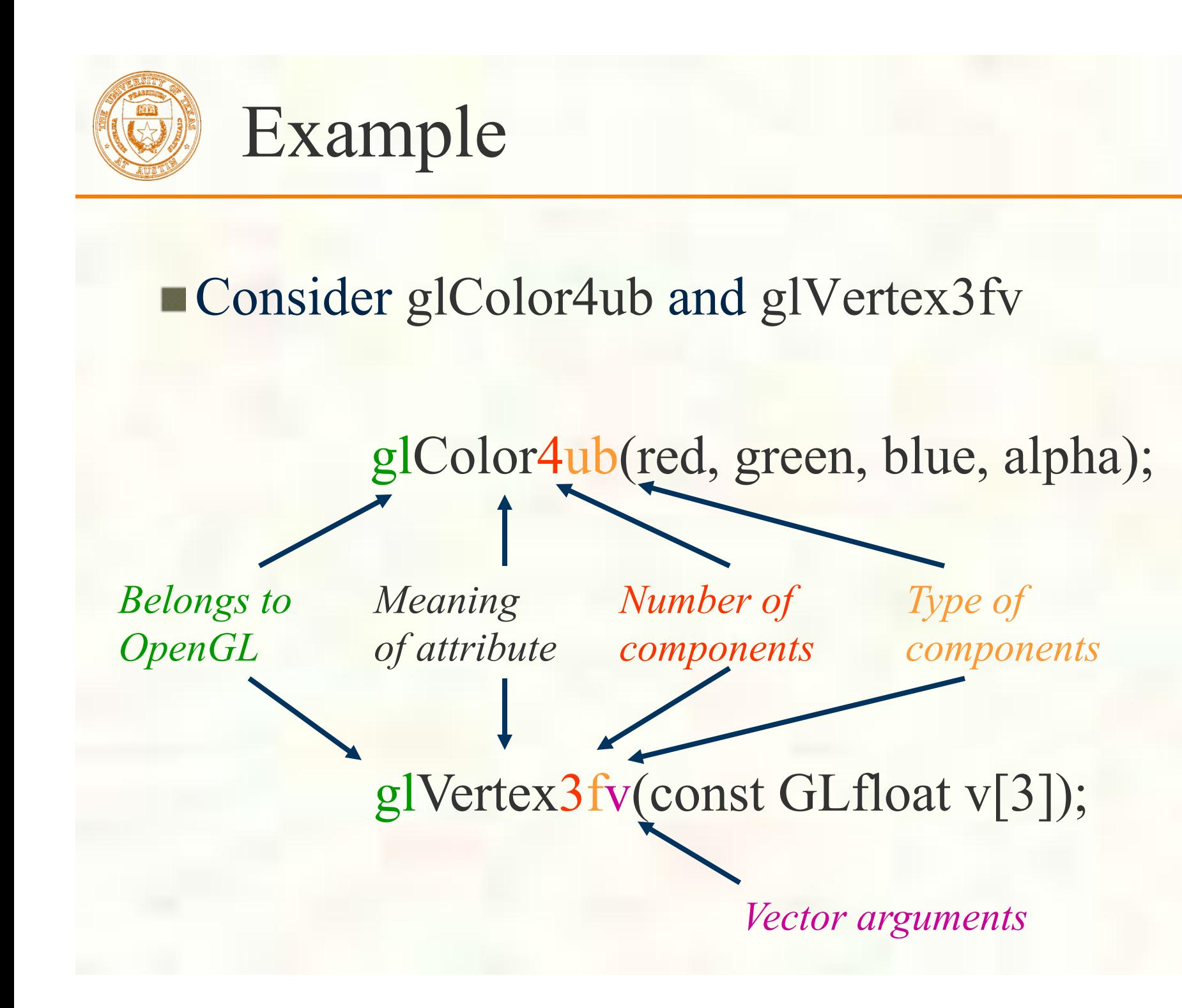

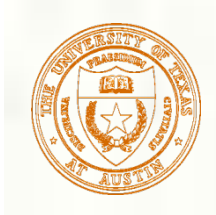

## Assemble a Triangle

#### **Within the draw routine**

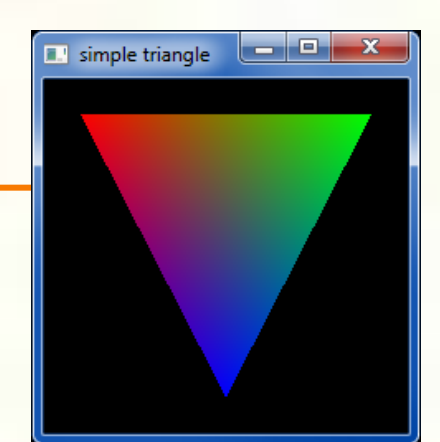

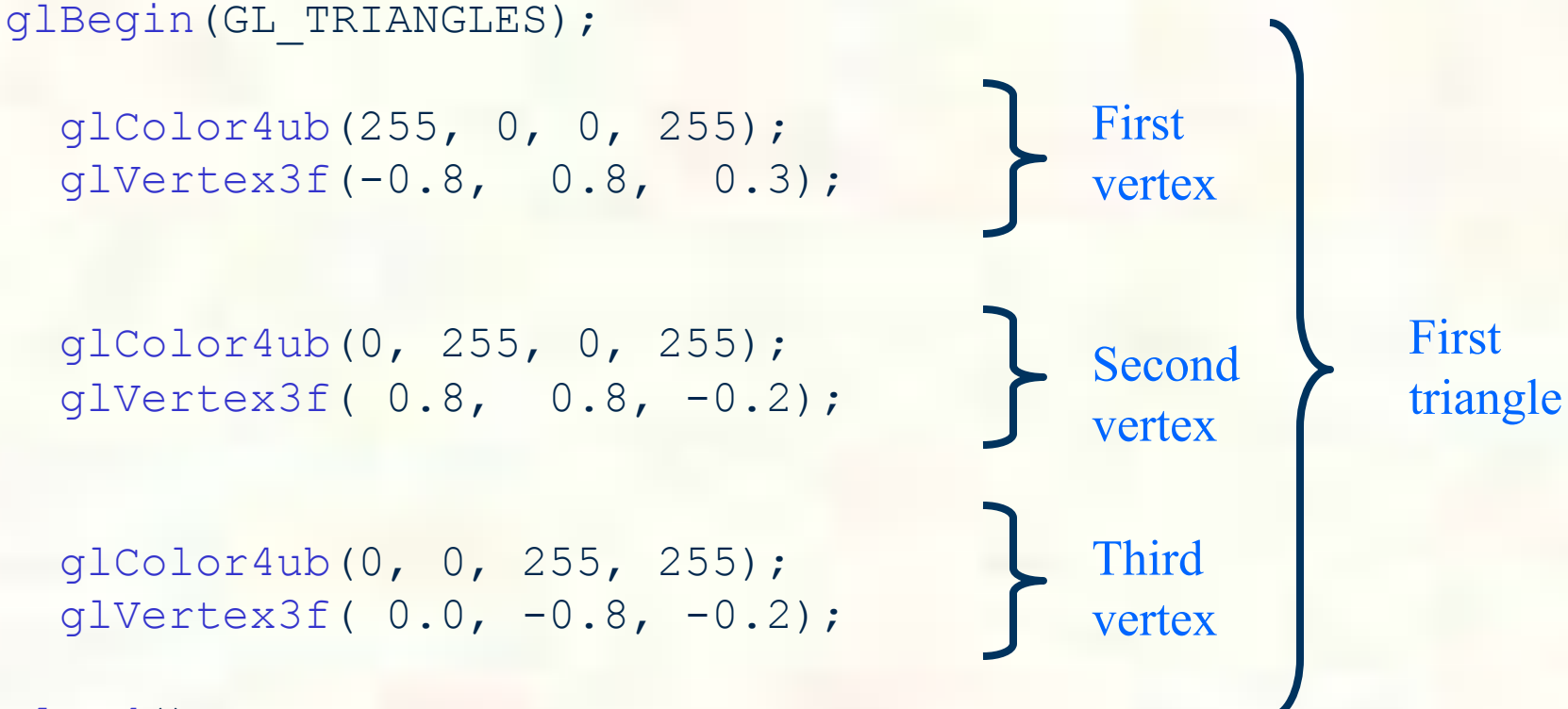

glEnd();

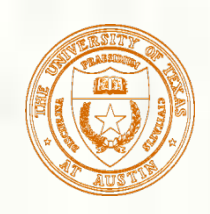

# glBegin Primitive Batch Types

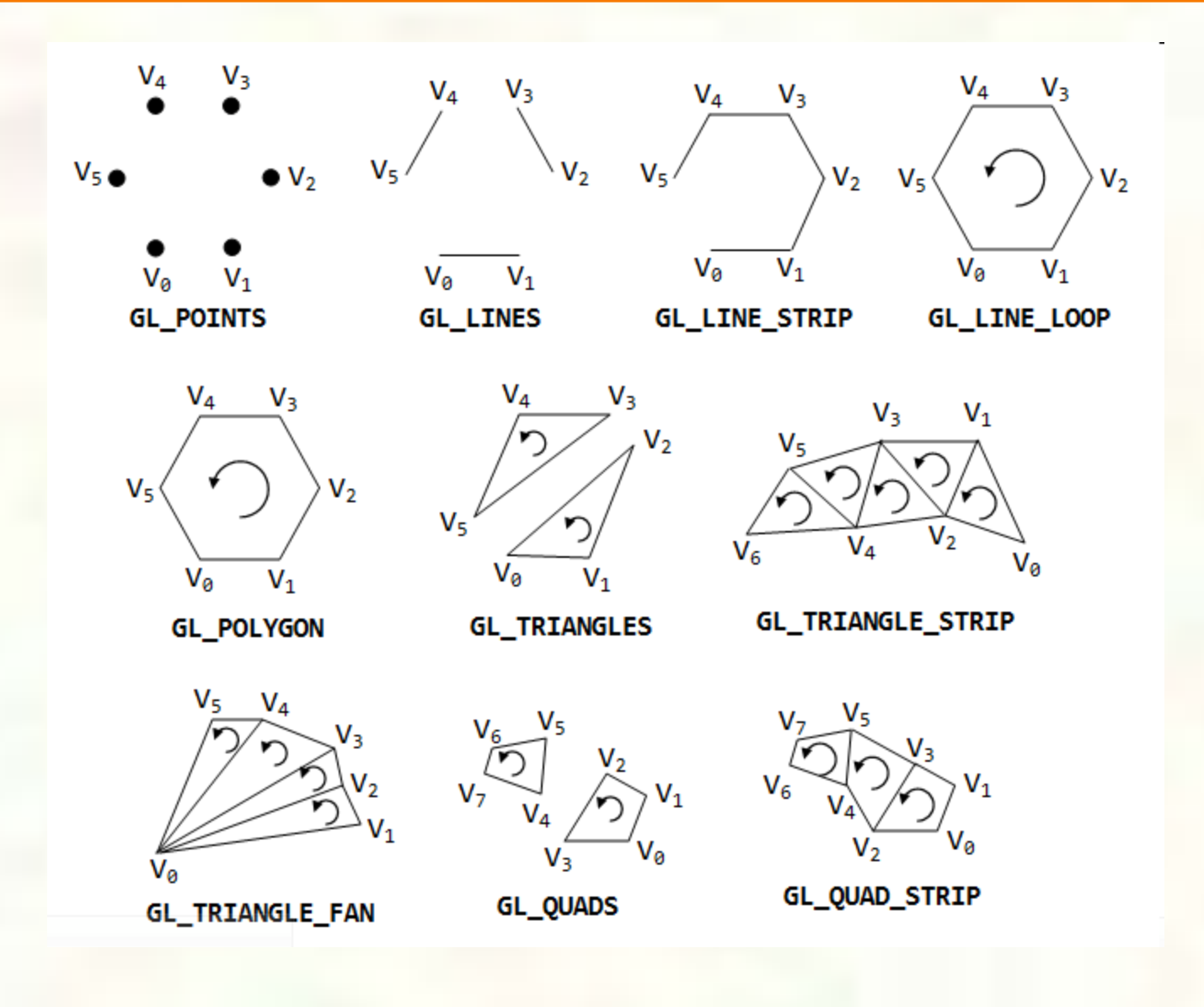

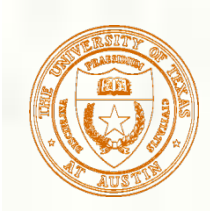

## Assembly State Machines

- **Fixed-function hardware performs primitive assembly** 
	- Based on glBegin' s mode
- State machine for GL\_TRIANGLES

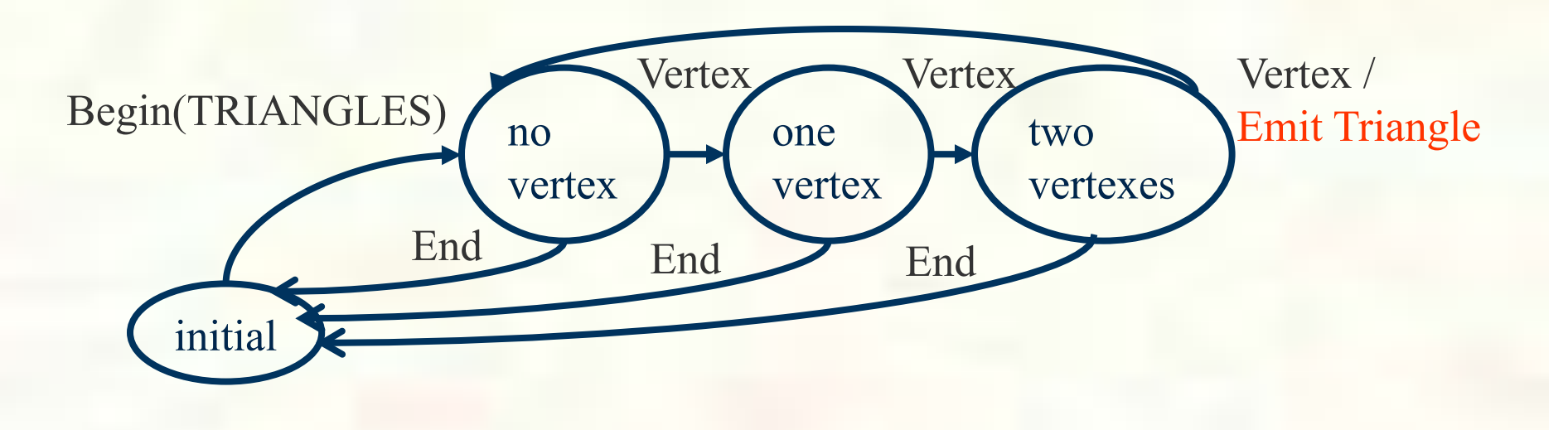

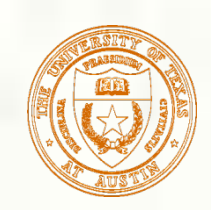

#### GL\_TRIANGLE\_STRIP

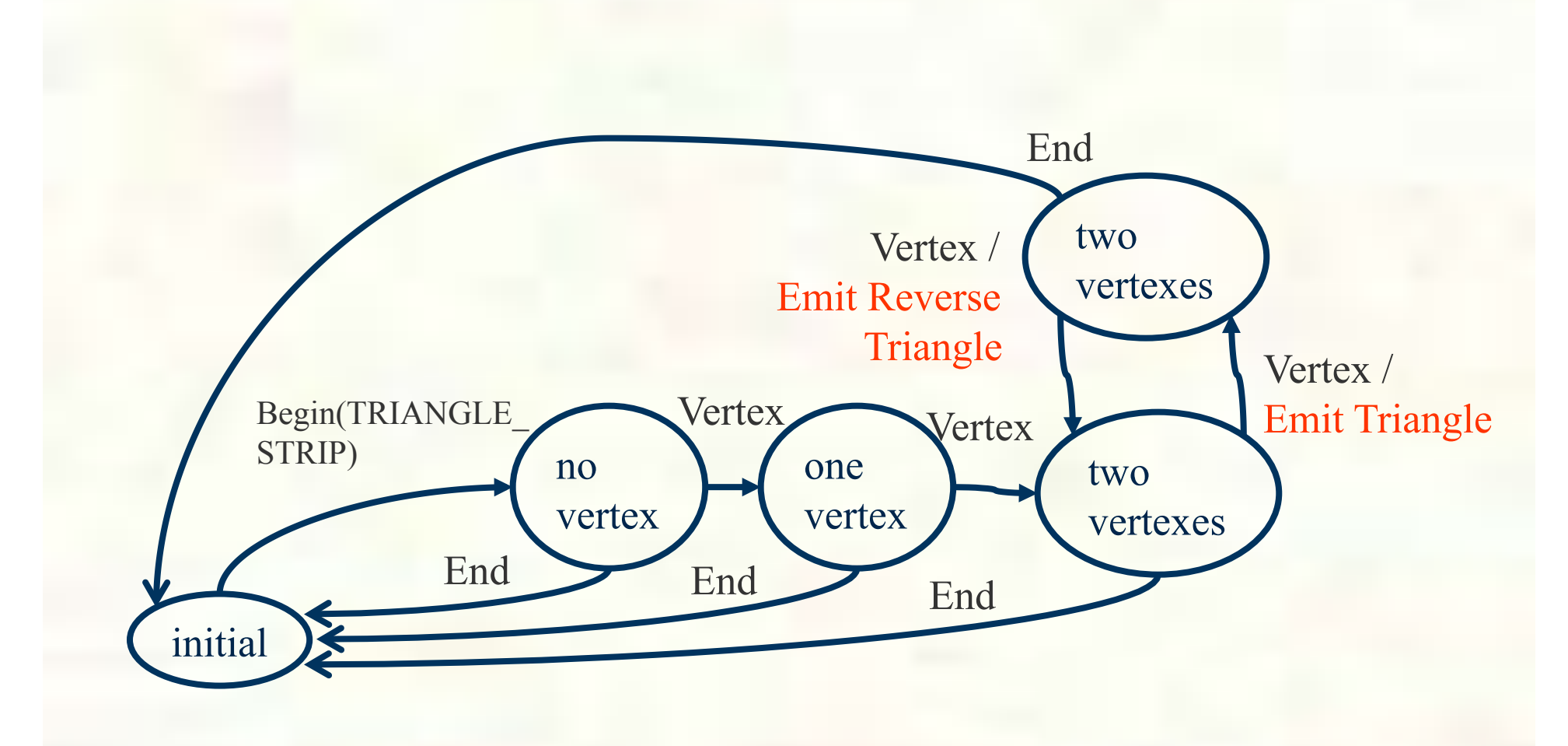

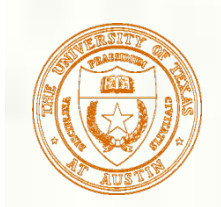

#### GL POINTS and GL LINES

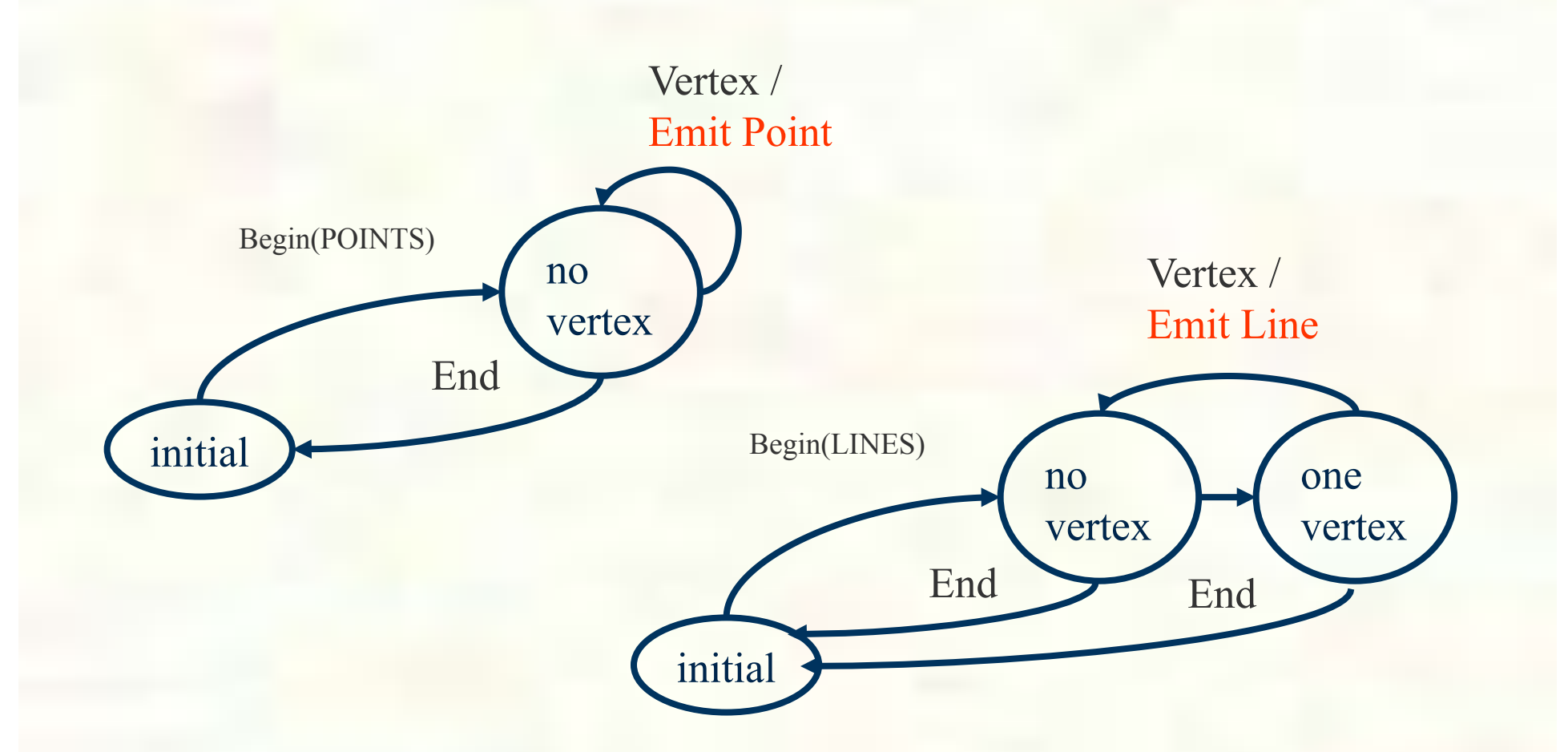

*Actual hardware state machine handles all OpenGL begin modes, so rather complex*

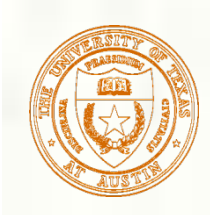

## Triangle Assembly

- Now we have a triangle assembled
- Later, we'll generalize how the vertex positions get transformed
	- And other attributes might be processed too
- For now, just assume the XYZ position passed to glVertex3f position is in NDC space

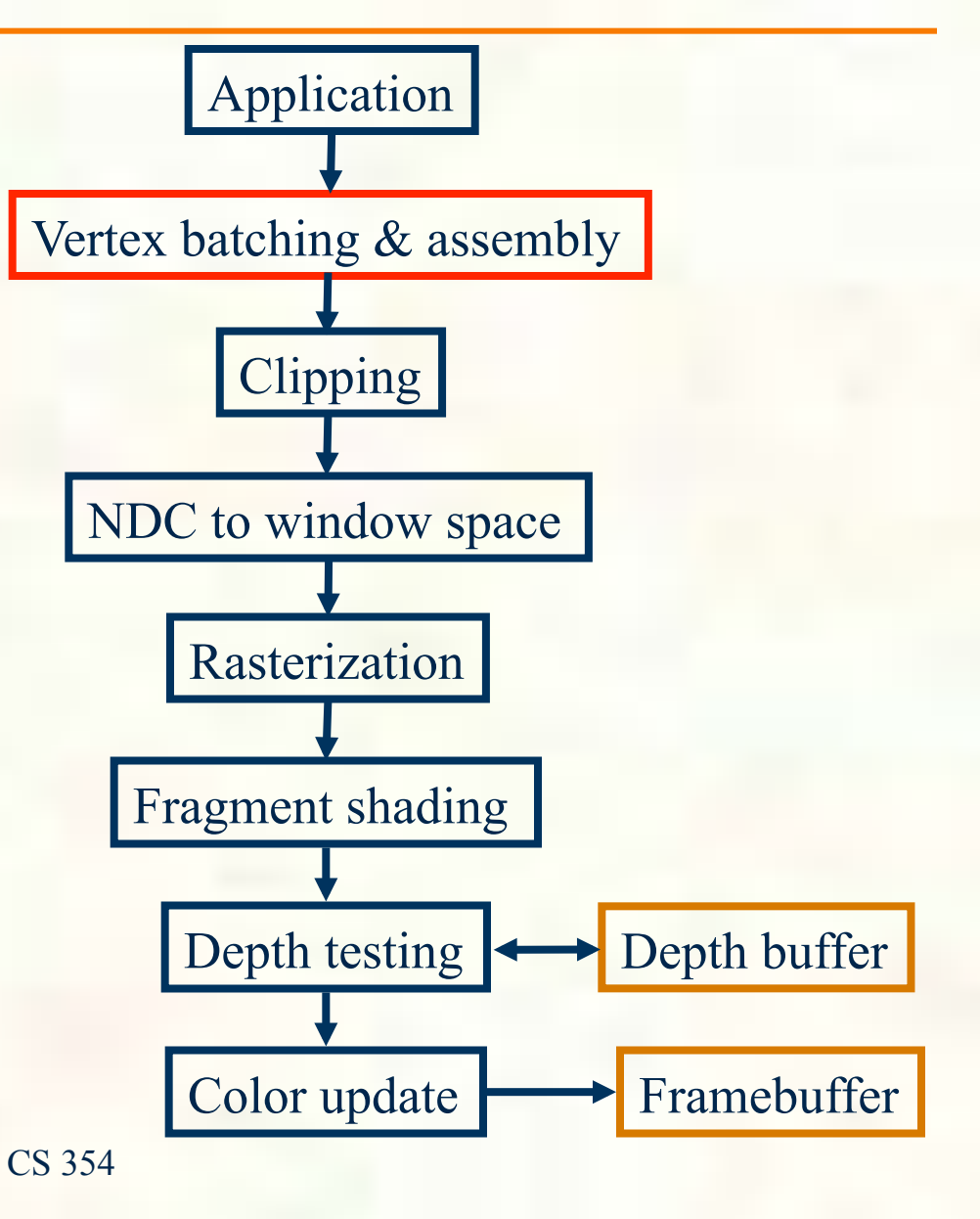

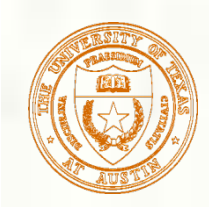

# Our Newly Assembled Triangle

#### **Think of drawing into a**  $[-1, +1]^3$  **cube**

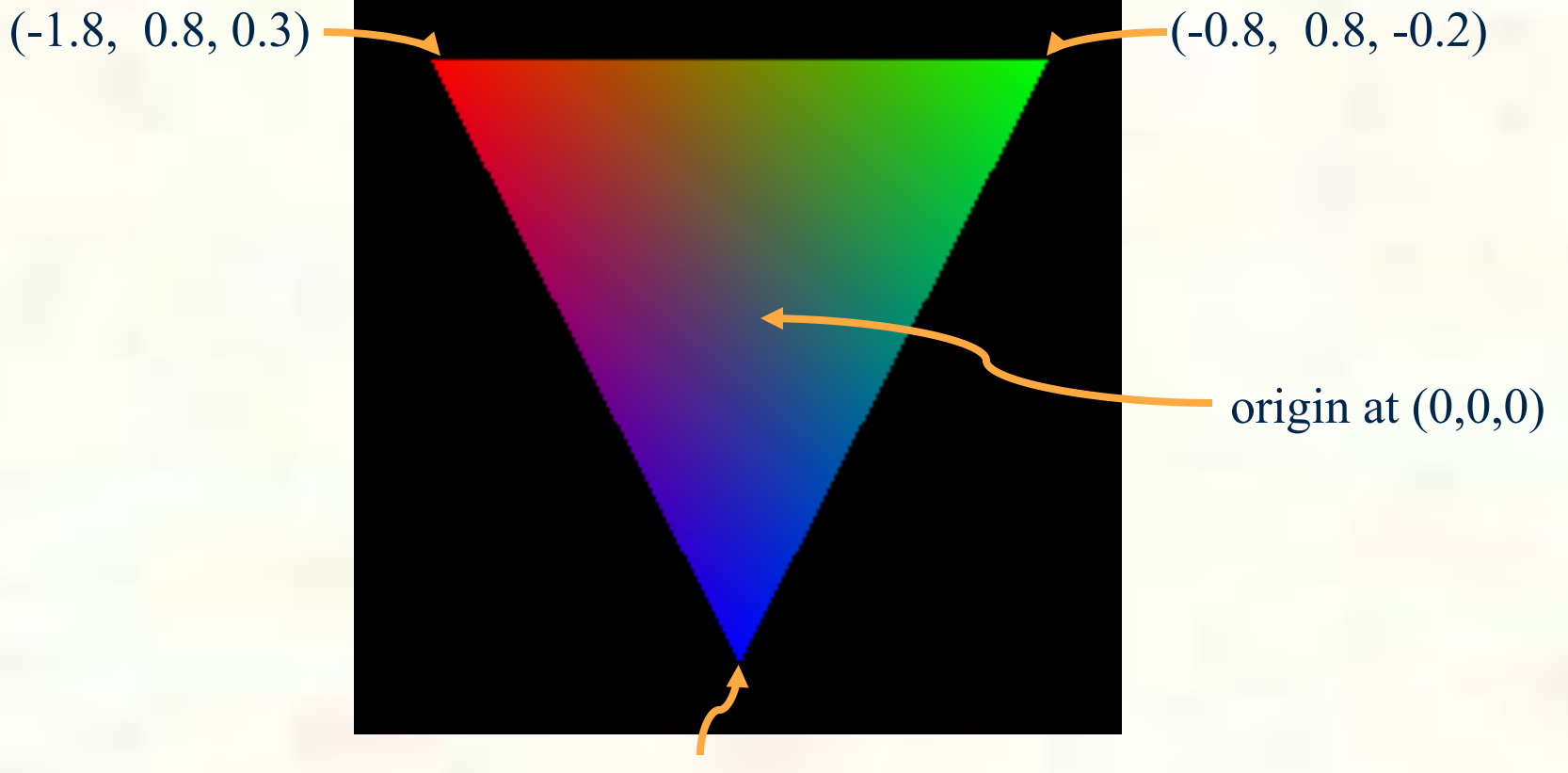

 $(0, -0.8, -0.2)$ 

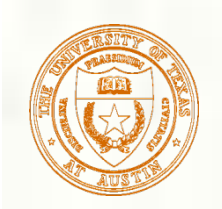

# Clipping

- What if any portion of our triangle extended beyond the NDC range of the  $[-1, +1]^3$  cube?
	- Only regions of the triangle  $[-1, +1]^3$  cube should be rasterized!
- No clipping for our simple triangle
	- This situation is known as "trivial accept"
	- Because all 3 vertices in the  $[-1, +1]^3$  cube

*Triangles are convex, so entire triangle must also be in the cube if the vertexes are* 

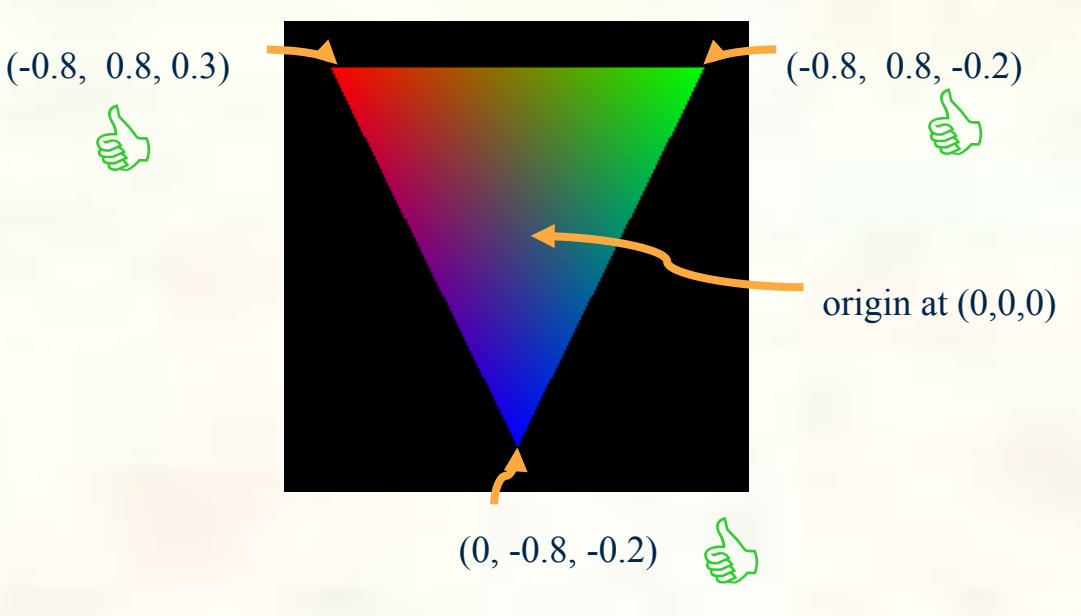

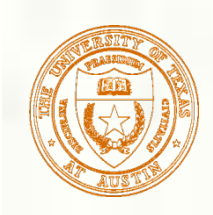

## Triangle Clipping

- Triangles can straddle the NDC cube
	- **Happens** with lines too
- In this case, we must "clip" the triangle to the NDC cube
	- **This is an involved** process but one that must be done

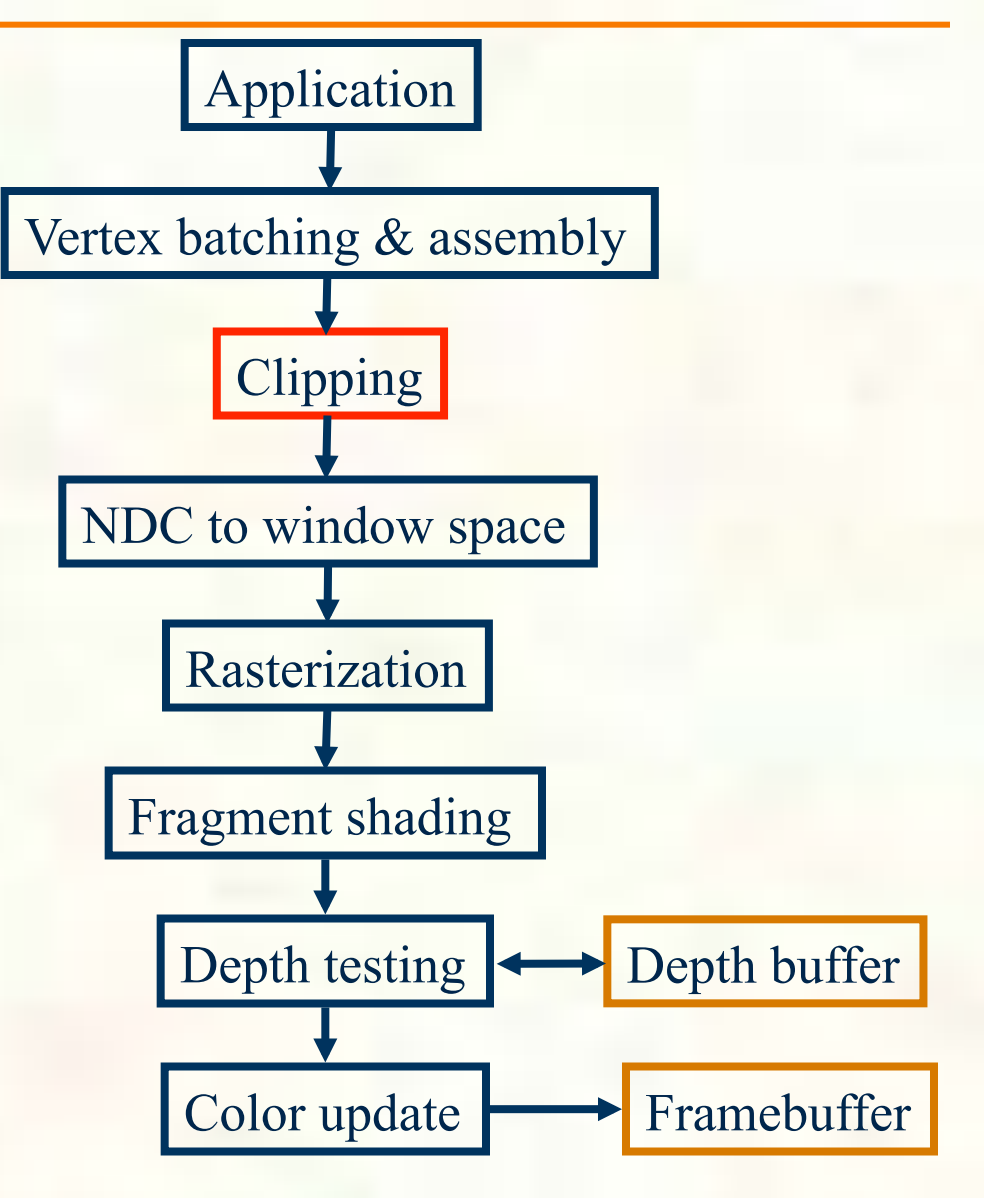

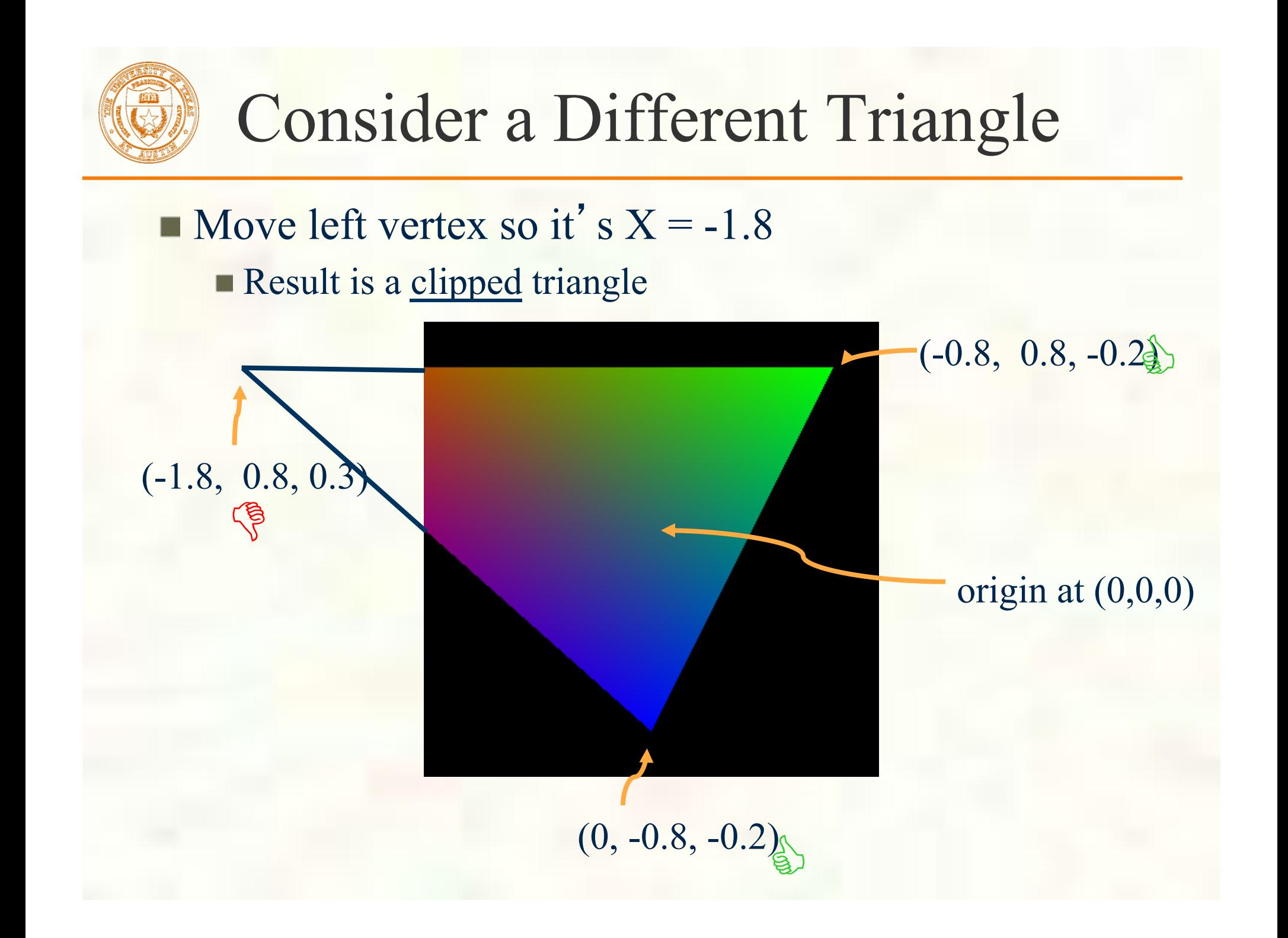

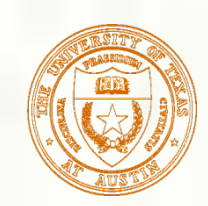

# Clipped Triangle Visualized

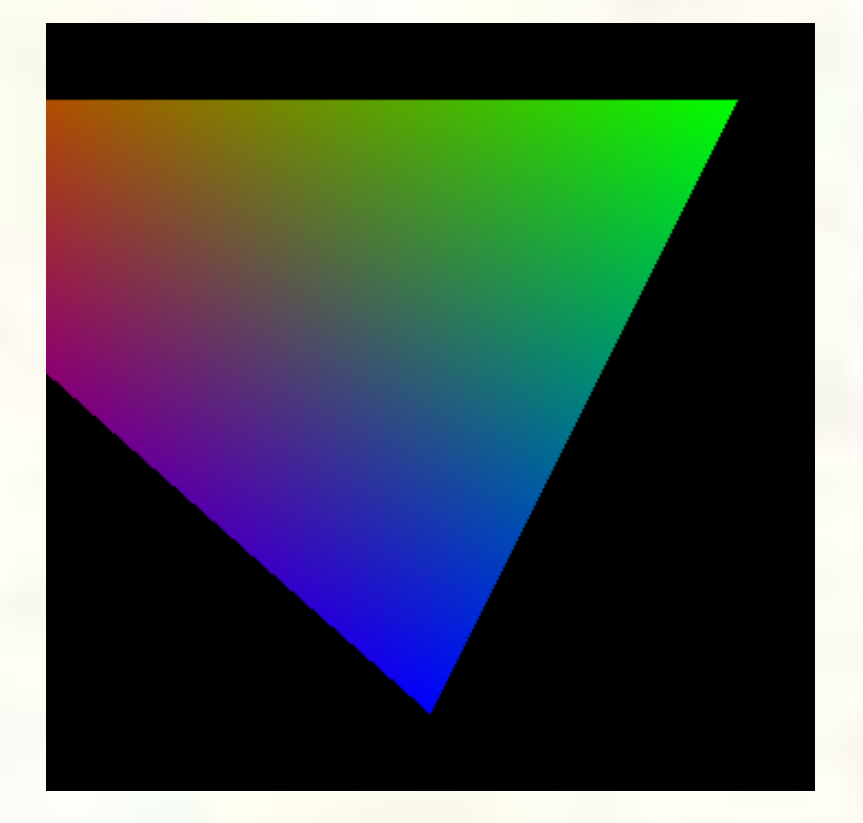

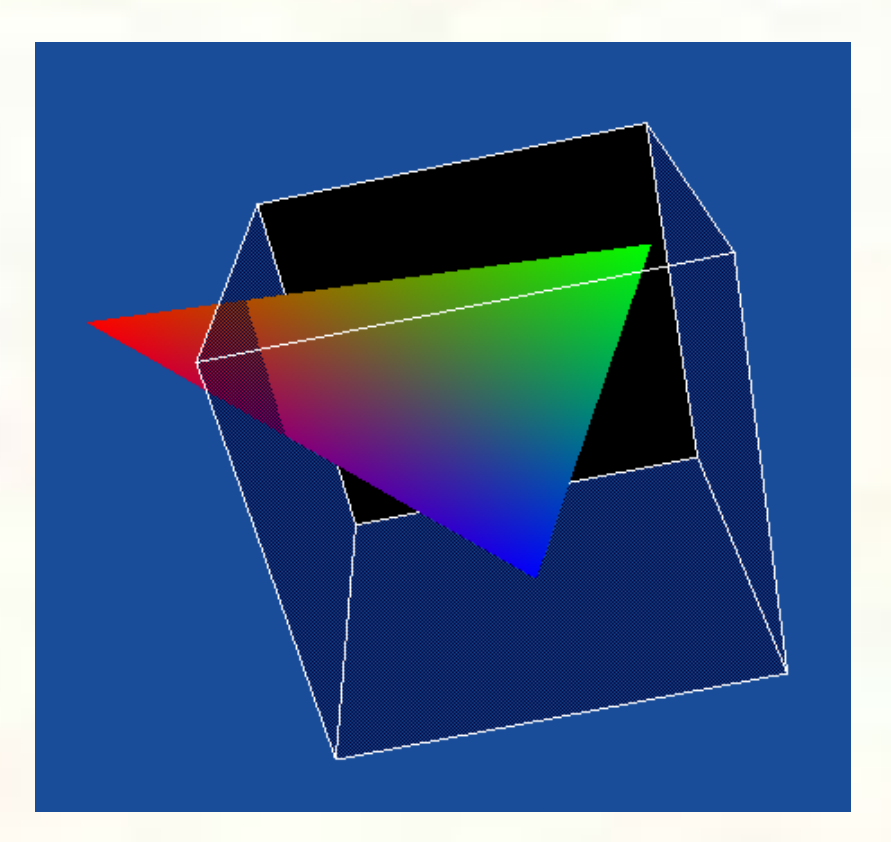

Clipped and Rasterized Normally Visualization of NDC space Notice triangle is "poking out" of the cube; this is the reason that should be clipped

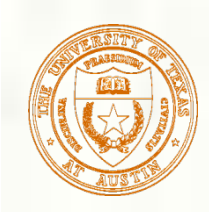

# Clipping Complications

- Given primitive may be clipped by multiple cube faces
	- **Potentially clipping by all 6 faces!**
- **Approach** 
	- **Four possibilities** 
		- Face doesn't actually result in any clipping of a triangle
			- **Triangle is unaffected by this plane then**
		- Clipping eliminates a triangle completely
			- All 3 vertices on "wrong" side of the face's plane
		- **Triangle "tip" clipped away** 
			- **Leaving two triangles**
		- **Triangle "base" is clipped away** 
			- **Leaving a single triangle**
	- **Strategy:** implement recursive clipping process
		- **The "Two triangle"** case means resulting two triangles must be clipped by all remaining planes

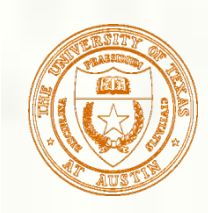

## Attribute Interpolation

■ When splitting triangles for clipping, must also interpolate new attributes **For example, color** Also texture coordinates **Back to our example**  $\blacksquare$  BLUE×0.8/1.8 + RED×1/1.8  $(0,0,1,1)\times0.8/1.8 + (1,0,0,1)\times1/1.8$  $(0.444, 0, .555, 1)$  or MAGENTA Weights:

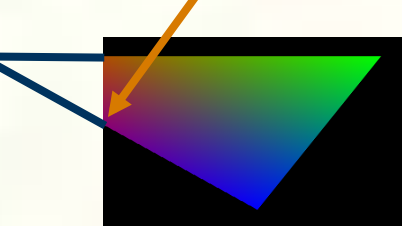

 1/1.8 0.8/1.8, sum to 1

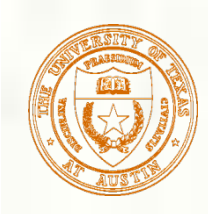

# What to do about this?

- Several possibilities
	- Require applications to never send primitives that require clipping
		- **Wishful thinking**
		- And a cop-out—makes clipping their problem
	- **Rasterize into larger space than normal and discard** pixels outsize the NDC cube
		- **Increases useless rasterizer work** 
			- Requires additional math precision in the rasterizer
		- Worse, creates problems when rendering into a projective clip space (needed for perspective)
			- Something for a future lecture
	- **Break clipped triangles into smaller triangles that** tessellate the clipped region…

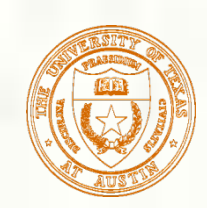

### Triangle clipped by Two Planes

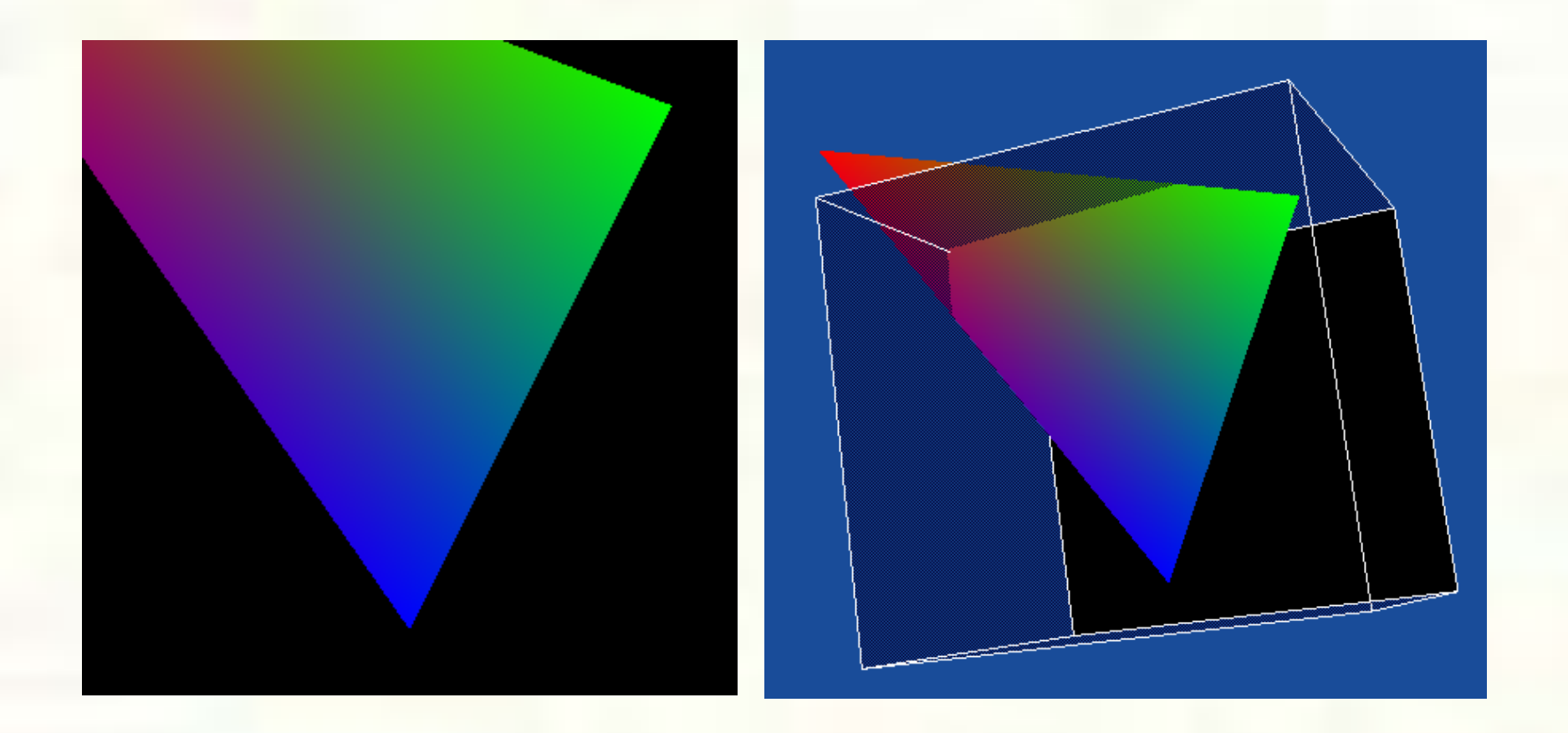

Recursive process can make 4 triangles And it gets worse with more non-trivial clipping

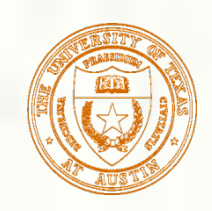

## NDC to Window Space

- **NDC** is "normalized" to the  $[-1,+1]^3$  cube Nice for clipping But doesn't yet map to pixels on the screen
- **Next:** a transform from NDC space to window space

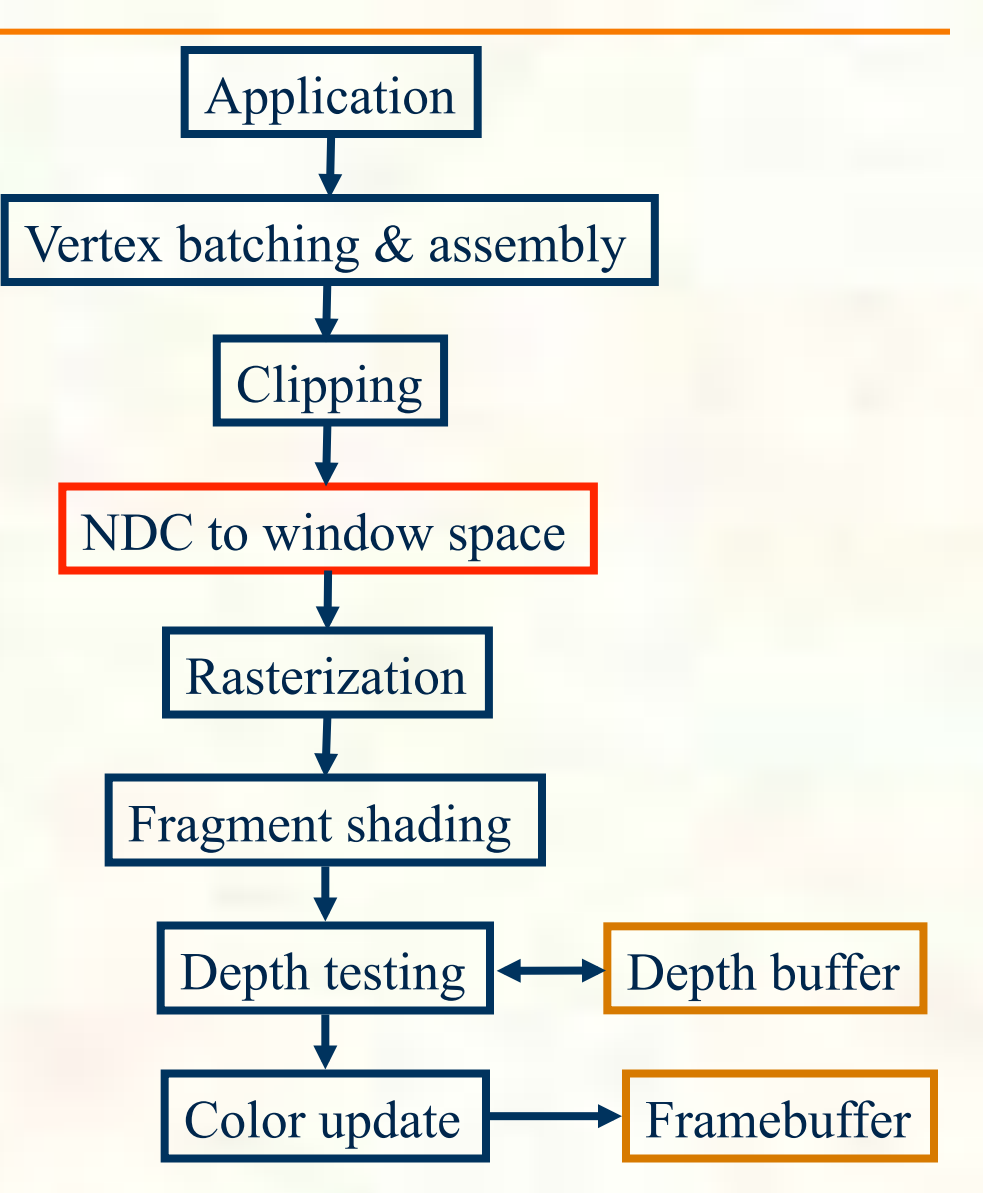

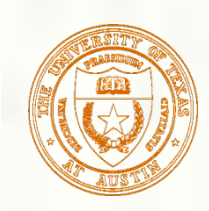

- **OpenGL has 2 commands to configure the state to** map NDC space to window space
	- glViewport(GLint vx, GLint vy, GLsizei w, GLsizei h);
		- Typically programmed to the window's width and height for *w* & *h* and zero for both *vx* & *vy*
		- **Example:** glViewport(0, 0, window\_width, window\_height);
	- **g**lDepthRange(GLclampd n, GLclampd f);
		- *n* for near depth value, *f* for far depth value
		- $\blacksquare$  Normally set to glDepthRange $(0,1)$ 
			- Which is an OpenGL context's initial depth range state
- **The mapping from NDC space to window space** depends on *vx*, *vy*, *w*, *h*, *n*, and *d*

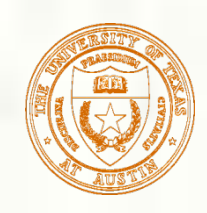

## OpenGL Data Type Naming

- The OpenGL specification allow an implementation to specify how language data types map to OpenGL API data types
	- GLfloat is usually typedef'ed to float but this isn't necessarily true
		- Same for GLint, GLshort, GLdouble
		- But is true in practice
	- GLbyte is byte-sized so expected it to be a char
	- GLubyte, GLushort, and GLuint are unsigned versions of GLbyte, GLshort, and GLint
- **EXTERNATE:** Certain names clue you into their parameter usage
	- GLsizei is an integer parameter that is not allowed to be negative
		- An GL\_INVALID\_VALUE is generated if a GLsizei parameter is ever negative
	- GLclampd and GLclampf are the same as GLfloat and GLdouble, but indicate the parameter will be clamped automatically to the [0,1] range
- **Notice** 
	- **glViewport uses GLsizei for width and height**
	- **glDepthRange uses GLclampd for near and far**

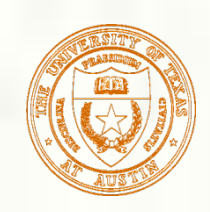

### OpenGL Errors

- OpenGL reports asynchronously from your commands
	- Effectively, you must explicitly call glGetError to find if any prior command generated an error or was otherwise used incorrectly
	- **glGetError returns GL\_NO\_ERROR if there is no error** 
		- Otherwise an error such as GL\_INVALID\_VALUE is returned
- Rationale
	- OpenGL commands are meant to be executed in a pipeline so the error might not be identified until after the command's function has returned
		- **Errors might be detected by hardware that isn't actually the CPU**
	- Also forcing applications to check return codes of functions is slow
		- It's inappropriate for a high-performance API such as OpenGL
- So if you suspect errors, you have to poll for them
	- **Learn to do this while you are debugging your code**
	- If something fails to happen, suspect there's an OpenGL errors
- Also commands that generated an error are ignored
	- The only exception is GL\_OUT\_OF\_MEMORY which results in undefined state
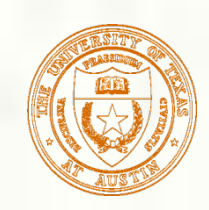

- Assume (x,y,z) is the NDC coordinate that' s passed to glVertex3f in our simple triangle example
- **Then window-space**  $(w_x, w_y, w_z)$  location is  $\mathbf{w_x} = (w/2) \times x + v_x + w/2$  $\mathbf{w}_v = (h/2) \times y + v_y + h/2$  $w_{z} = [(f-n)/2] \times z + (n+f)/2$ *× means scalar multiplication here*

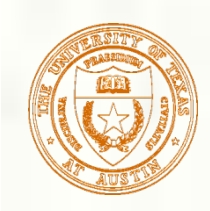

# Where is glViewport set?

- The simple triangle program never calls glViewport
	- That's OK because GLUT will call glViewport for you if you don't register your own per-window callback to handle when a window is reshaped (resized)
	- Without a reshape callback registered, GLUT will simply call glViewport $(0, 0, 0)$ , window width, window height);
- Alternatively, you can use glReshapeFunc to register a callback
	- **Then calling glViewport or otherwise tracking the window height** becomes your application's responsibility
	- Example reshape callback:<br>void reshape(int w, int h) {  $g$ lViewport(0, 0, w, h);  $\left\{ \right\}$
	- Example registering a reshape callback: glReshapeFunc(reshape);
- **FYI:** OpenGL maintains a lower-left window-space origin
	- Whereas most 2D graphics APIs use upper-left

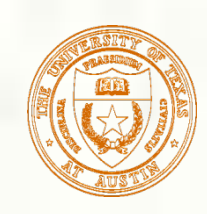

- **Simple applications don't normally need to call** glDepthRange
	- Notice the simple triangle program never calls glDepthRange
- **Rationale** 
	- $\blacksquare$  The initial depth range of [0,1] is fine for most application
	- It says the entire available depth buffer range should be used
- When the depth range is  $[0,1]$  the equation for window-space z simplifies to  $wz = \frac{1}{2}xz + \frac{1}{2}$

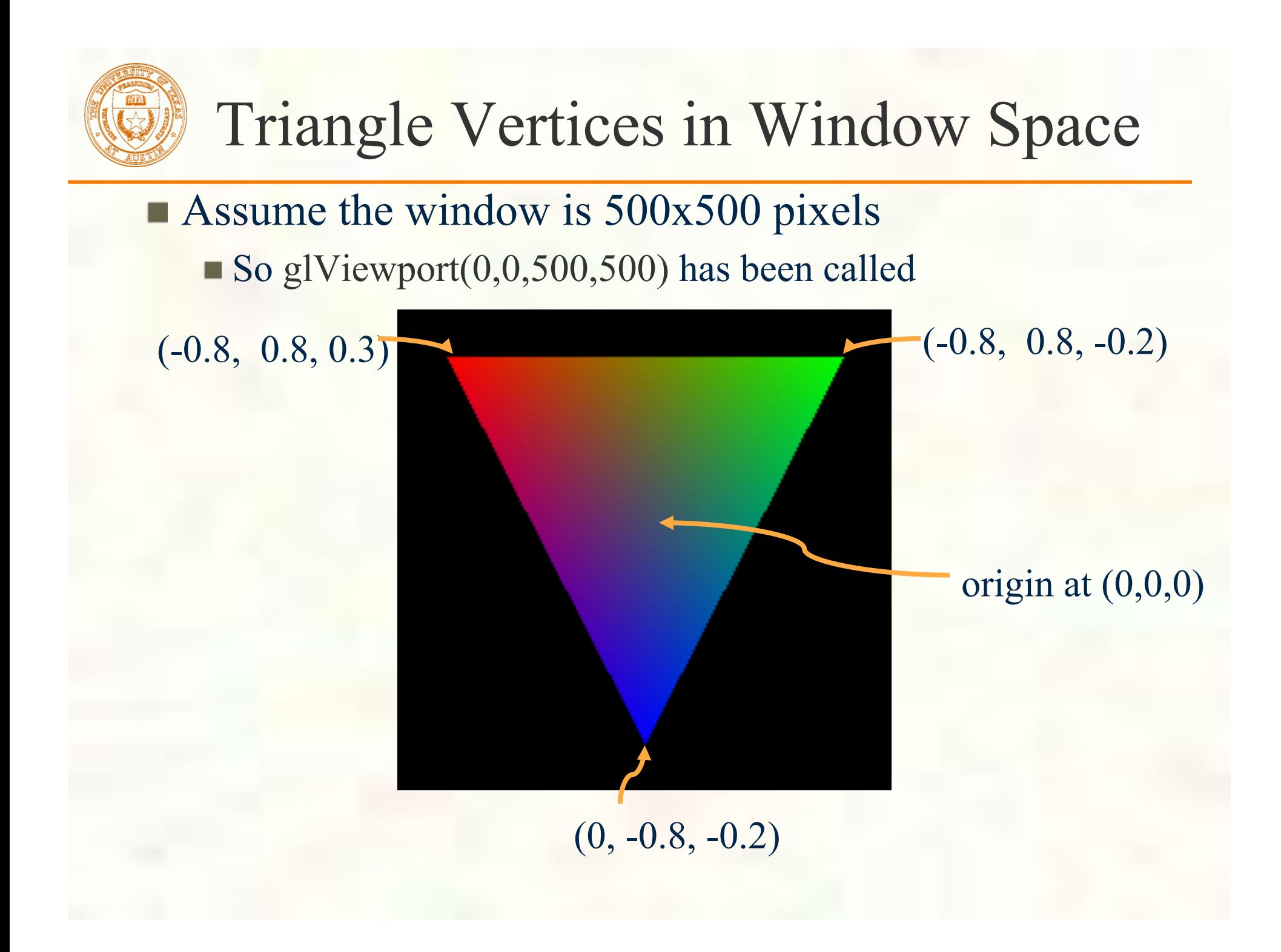

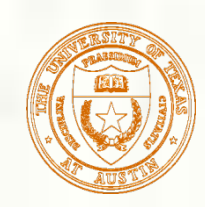

## Apply the Transforms

**First vertex ::**  $(-0.8, 0.8, 0.3)$  $w_x = (w/2) \times x + v_x + w/2 = 250 \times (-0.8) + 250 = 50$  $w_y = (h/2)y + v_y + h/2 = 250 \times (0.8) + 250 = 450$  $w_z = [(f-n)/2] \times z + (n+f)/2 = 0.65$ Second vertex  $:: (0.8, 0.8, -0.2)$  $w_x = (w/2) \times x + v_x + w/2 = 250 \times (-0.8) + 250 = 50$  $w_y = (h/2)y + v_y + h/2 = 250 \times (0.8) + 250 = 450$  $w_y = [(f-n)/2] \times z + (n+f)/2 = 0.4$ **Third vertex ::**  $(0, -0.8, -0.2)$  $w_x = (w/2) \times x + v_x + w/2 = 250 \times 0 + 250 = 250$  $w_y = (h/2)y + v_y + h/2 = 250 \times (-0.8) + 250 = 50$  $w_y = [(f-n)/2] \times z + (n+f)/2 = 0.4$ 

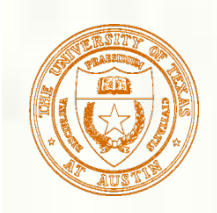

#### Rasterization

- **Process of converting a** clipped triangle into a set of sample locations covered by the triangle
	- Also can rasterize points and lines

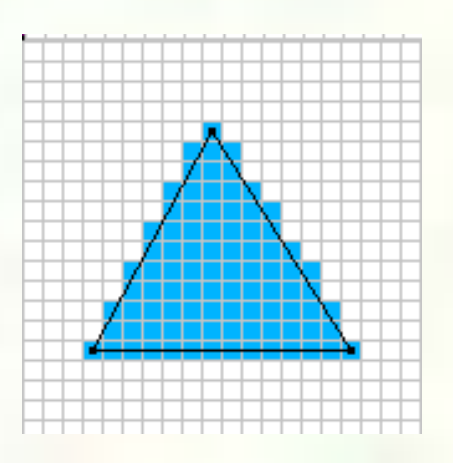

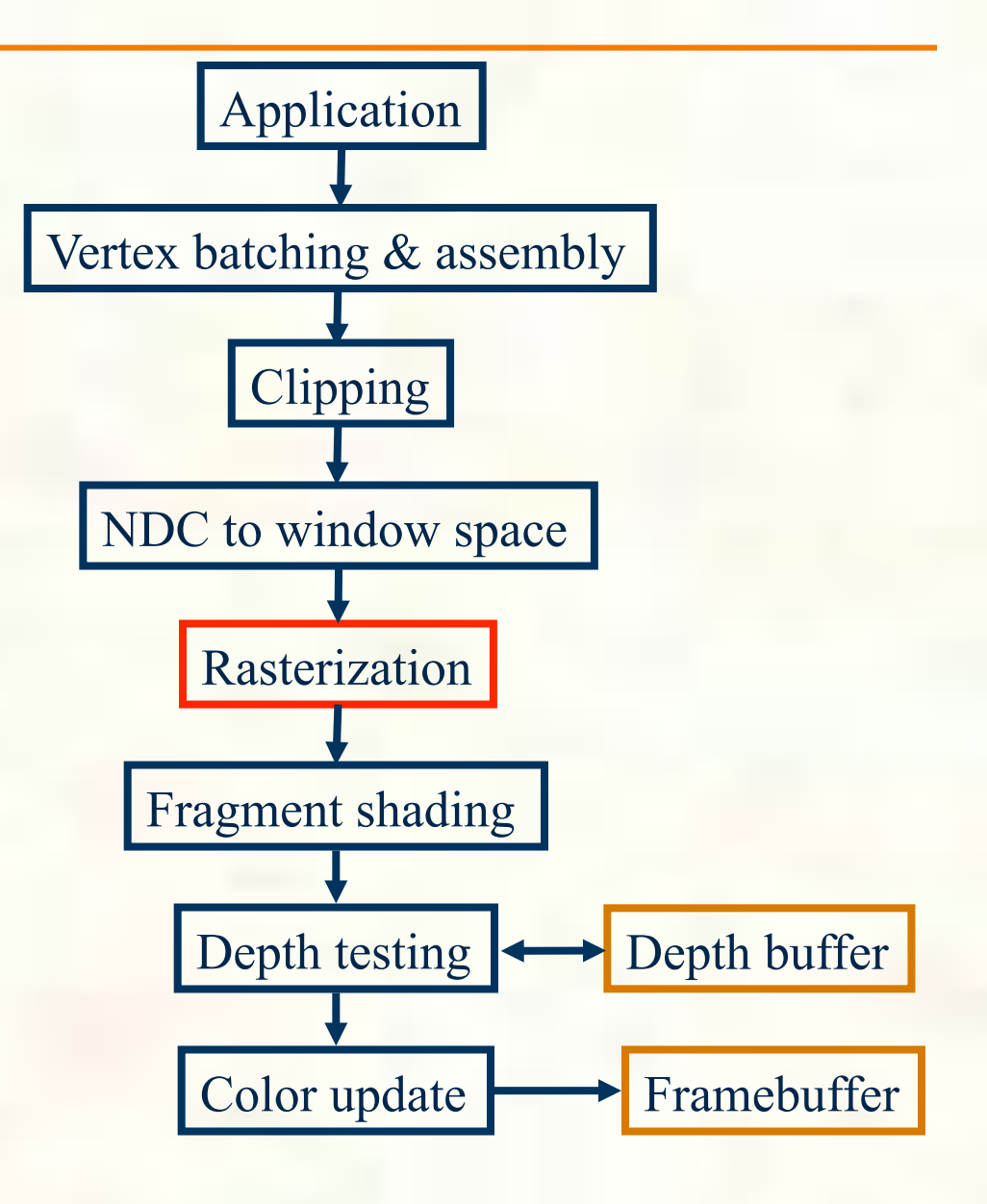

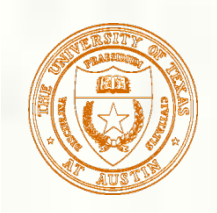

## Determining a Triangle

- **Classic view**: 3 points determine a triangle
	- Given 3 vertex positions, we determine a triangle
	- $\blacksquare$  Hence glVertex3f/ glVertex3f/glVertex3f

**Rasterization view: 3** oriented edge equations determine a triangle

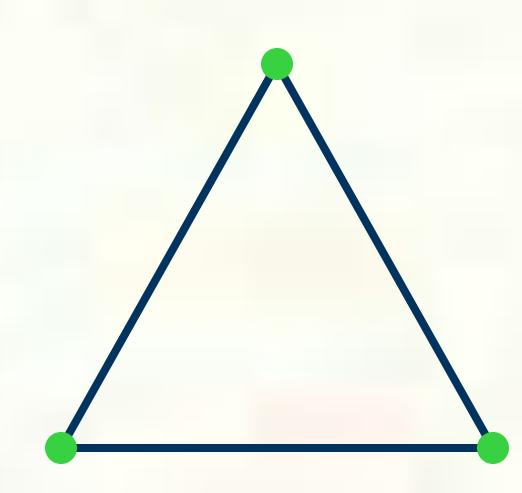

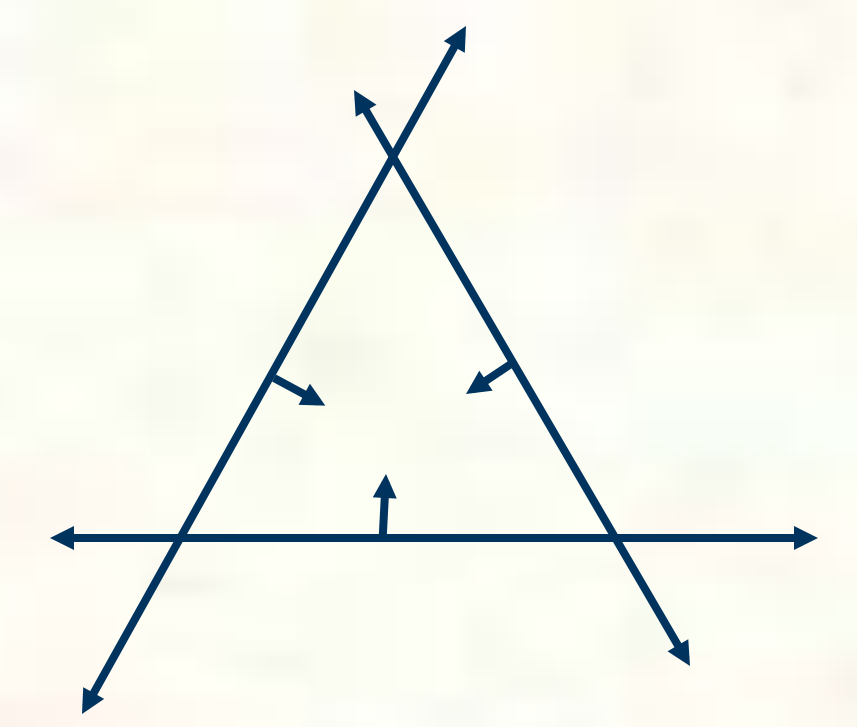

Each oriented edge equation in form:  $A^*x + B^*y + C \ge 078$ 

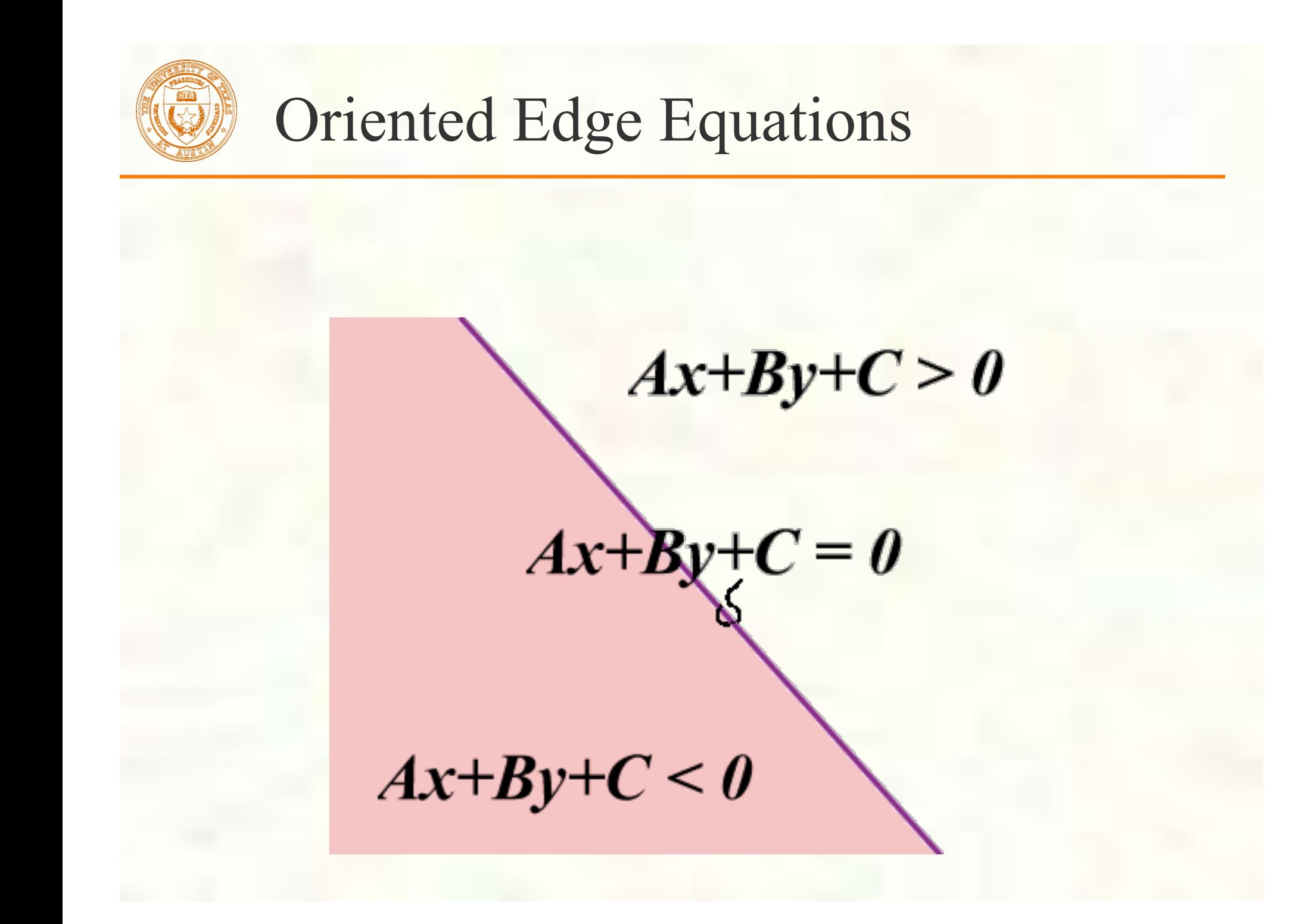

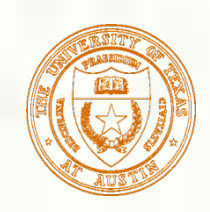

## Step back: Why Triangles?

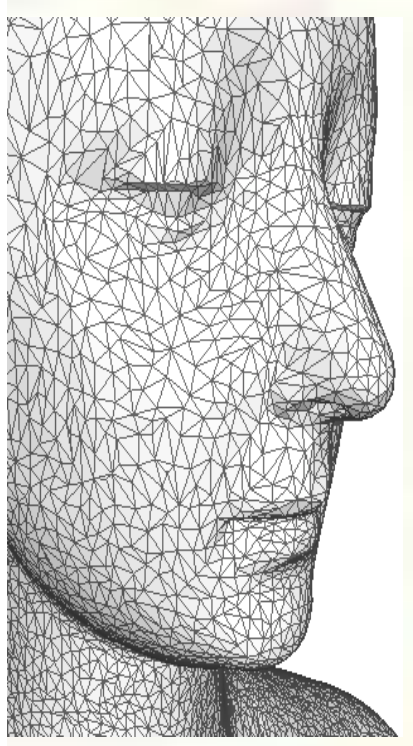

*Face meshed with triangles* 

- Simplest linear primitive with area
	- If it got any simpler, the primitive would be a line (just  $2$ vertexes)
	- Guaranteed to be planar (flat) and convex (not concave)
- **Triangles are compact** 
	- 3 vertexes, 9 scalar values in affine 3D, determine a triangle
	- When in a mesh, vertex positions can be "shared" among adjacent triangles
- **Triangles are simple** 
	- Simplicity and generality of triangles facilitates elegant, hardware-amenable algorithms

#### **Triangles lacks curvature**

- **BUT** with enough triangles, we can piecewise approximate just about any manifold
- We can subdivide regions of high curvature until we reach flat regions to represent as a triangle

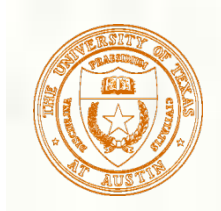

### Concave vs. Convex

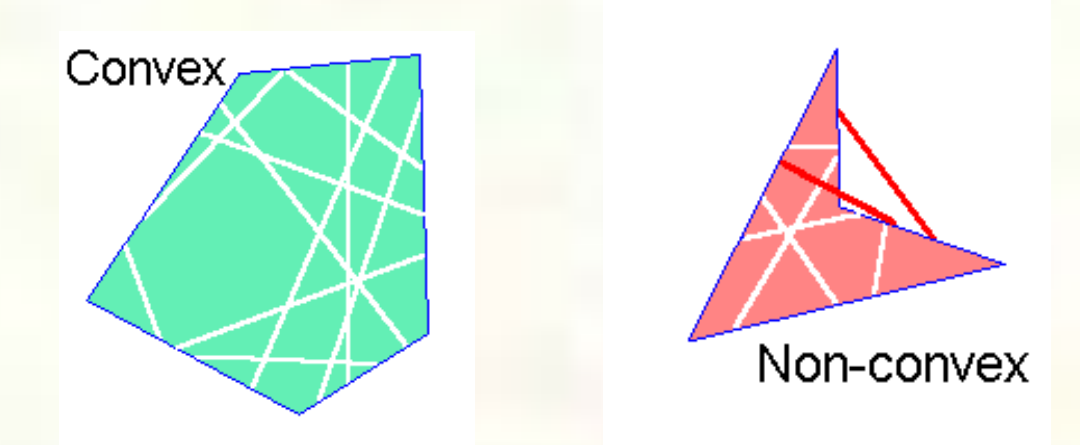

- Region is convex if any two points can be connected by a line segment where all points on this segment are also in the region
	- Opposite is non-convex
- Concave means the region is connected but NOT convex
	- Connected means there's some path (not necessarily a line) from every two points in the region that is entirely in the region

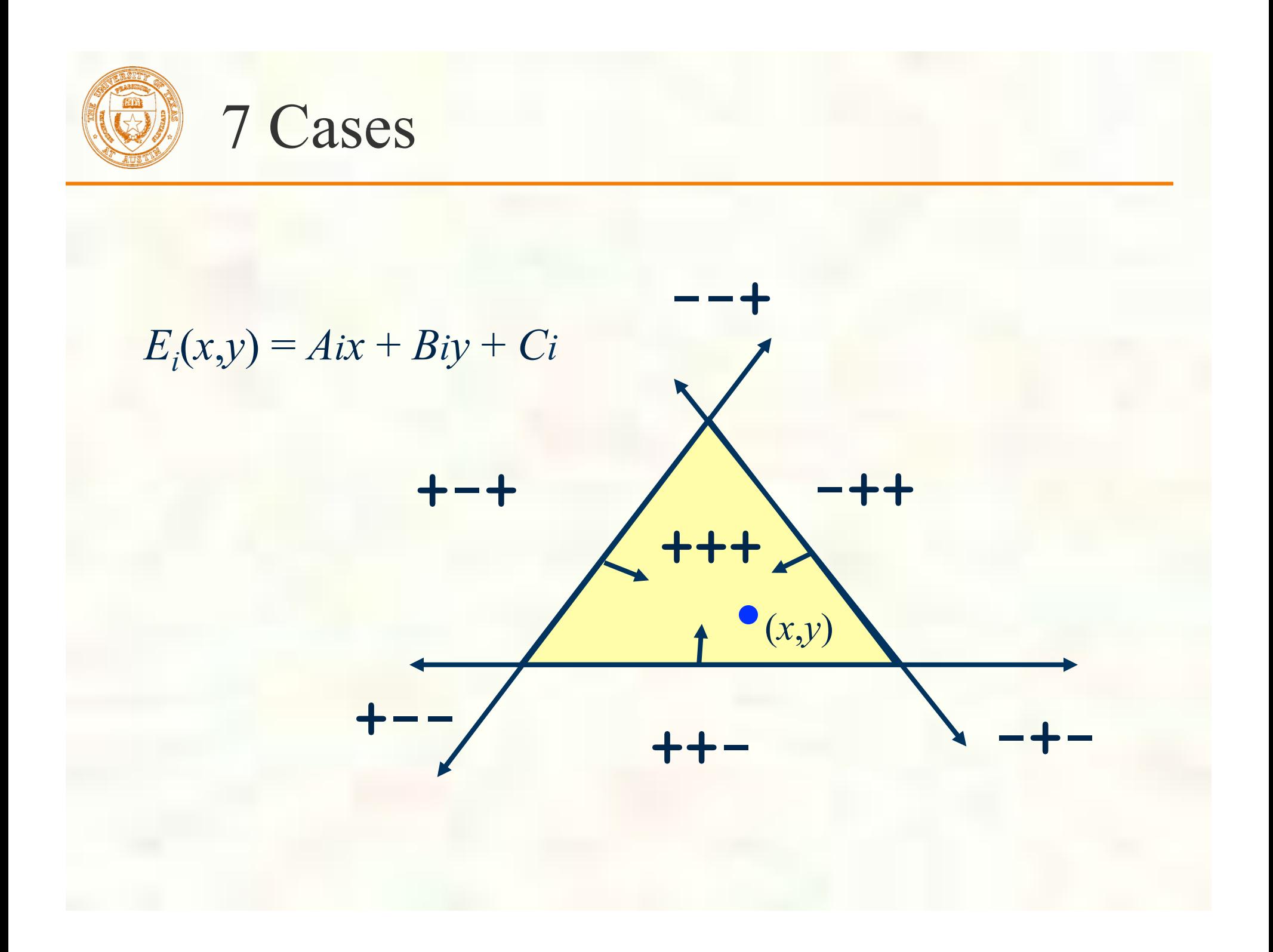

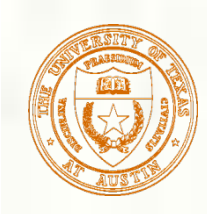

## Inside Triangle Test

- Evaluate edge equations at grid of sample points
	- If sample position is "inside" all 3 edge equations, the position is "within" the triangle
	- Implicitly parallel—all samples can be tested at once
- Good for hardware implementation
	- Pixel-planes
	- Pineda tiled extension

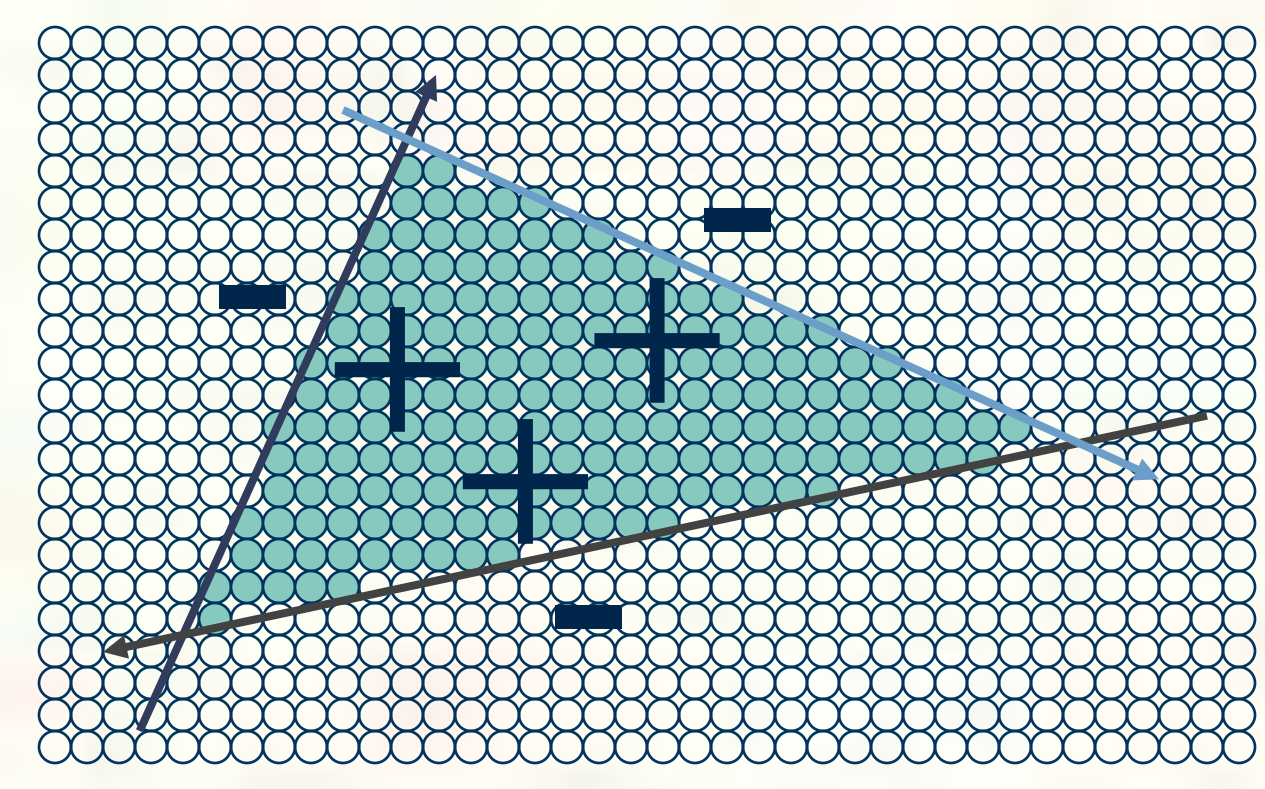

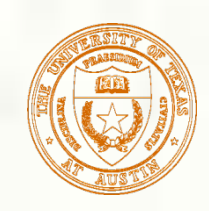

## Other Rasterization Approaches

#### **Subdivision approaches**

- Easy to split a triangle into 4 triangles
- Keep splitting triangles until they are slightly smaller than your samples
	- Often called micro-polygon rendering
	- **Chief advantage is being able to apply displacements during** the subdivision
- **Edge walking approaches** 
	- **Often used by CPU-based rasterizers**
	- **Much more sequential than Pineda approach**
	- Work efficient and amendable to fixed-point implementation

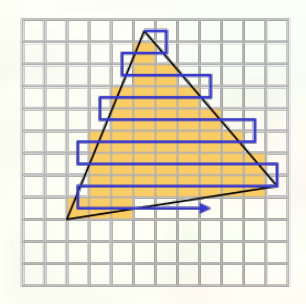

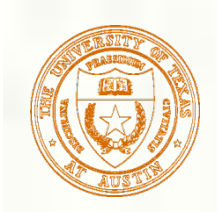

## Micropolygons

- Rasterization becomes a geometry dicing process
	- **Approach taken by Pixar** 
		- For production rendering when scene detail and quality is at a premium; interactivity, not so much
	- High-level representation is generally patches rather than mere triangles

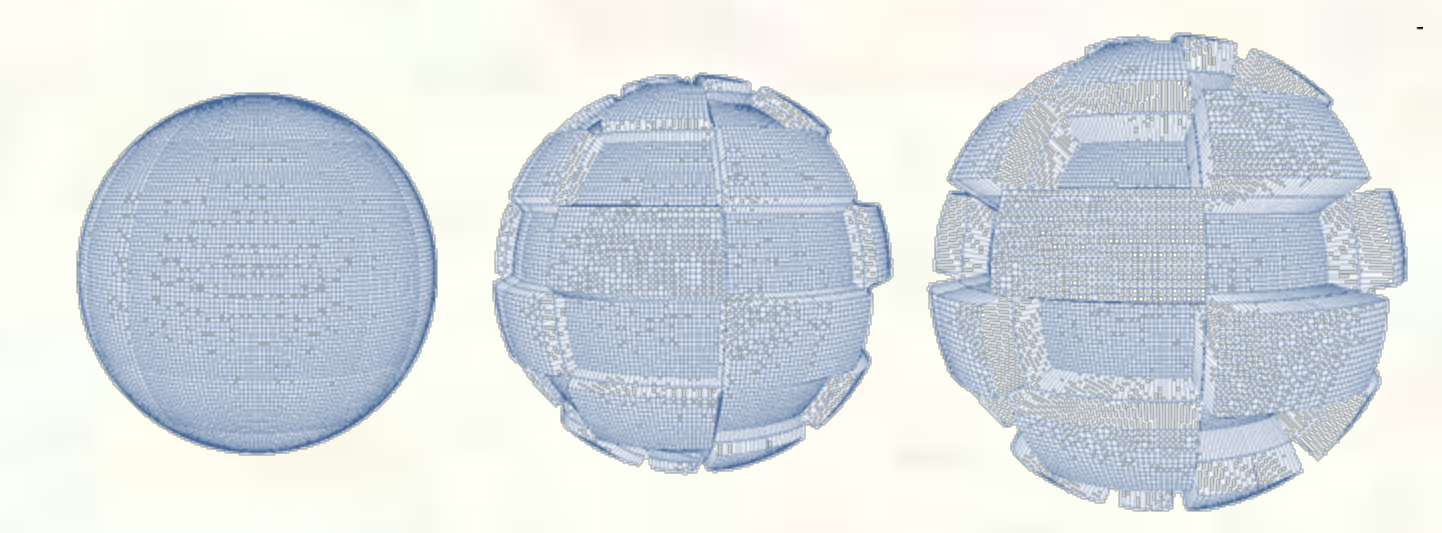

*Displacement mapping of a meshed sphere [Pixar, RenderMan]* 

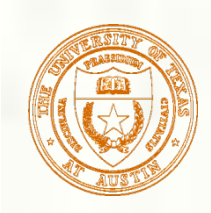

#### Find a "top" to the triangle Now walk down edges

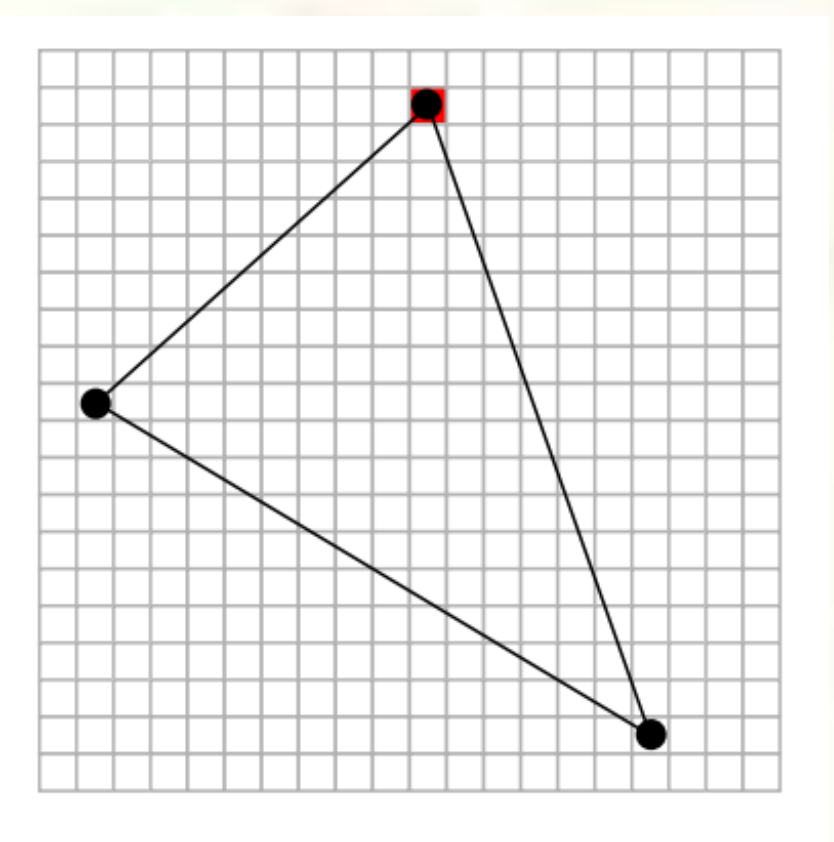

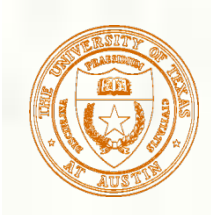

Move down a scan-line, keeping track of the left and right ends of the triangle

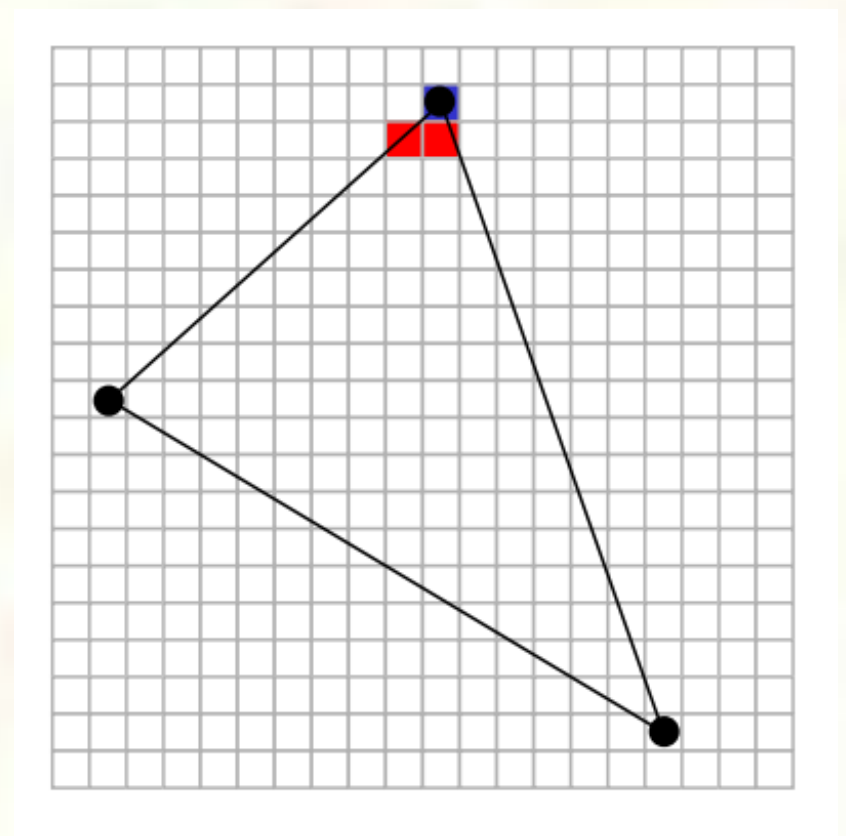

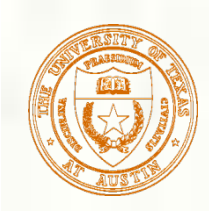

Repeat, moving down a scanline

Cover the samples between the left and right ends of the triangle in the scan-line

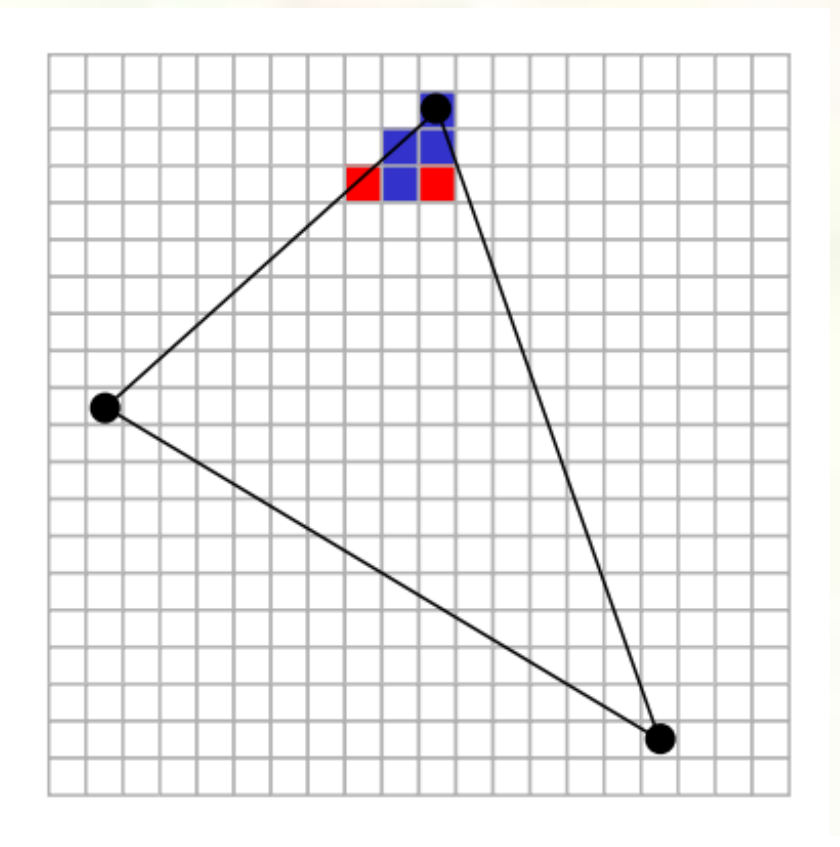

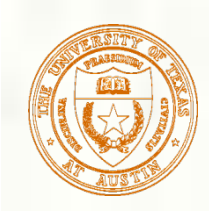

**Process repeats for each scanline** 

**Easy to "step" down to the next scanline based** on the slopes of two edges

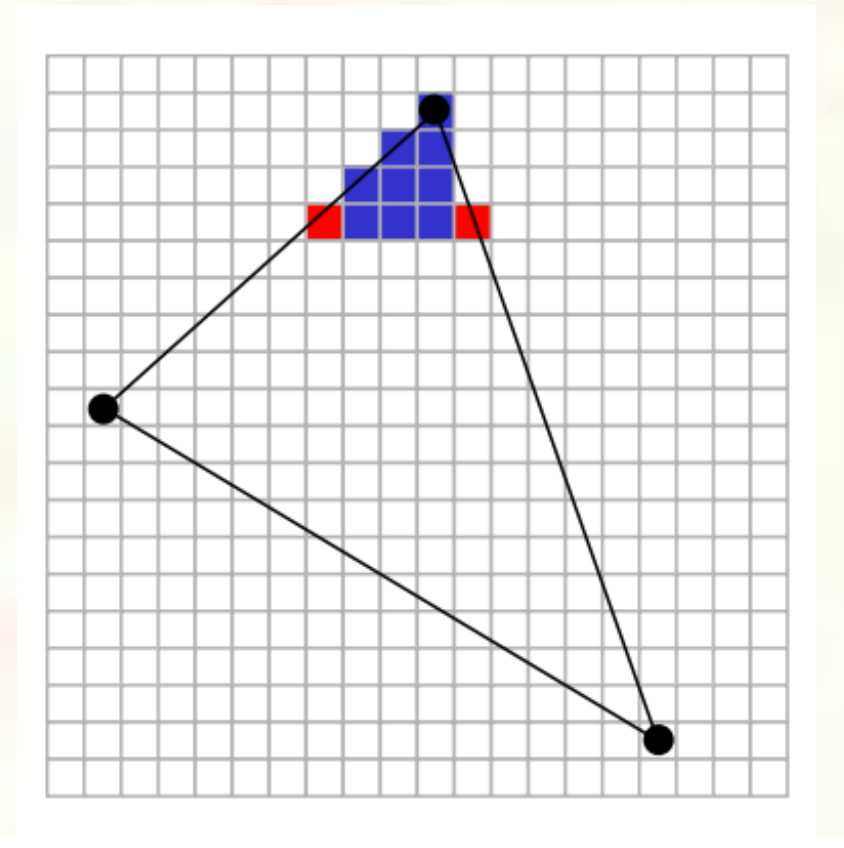

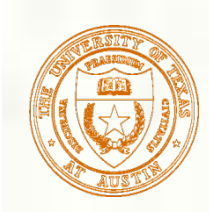

#### **Exentually reach a vertex**

**Transition to a different edge and continue filling** the span within the triangle

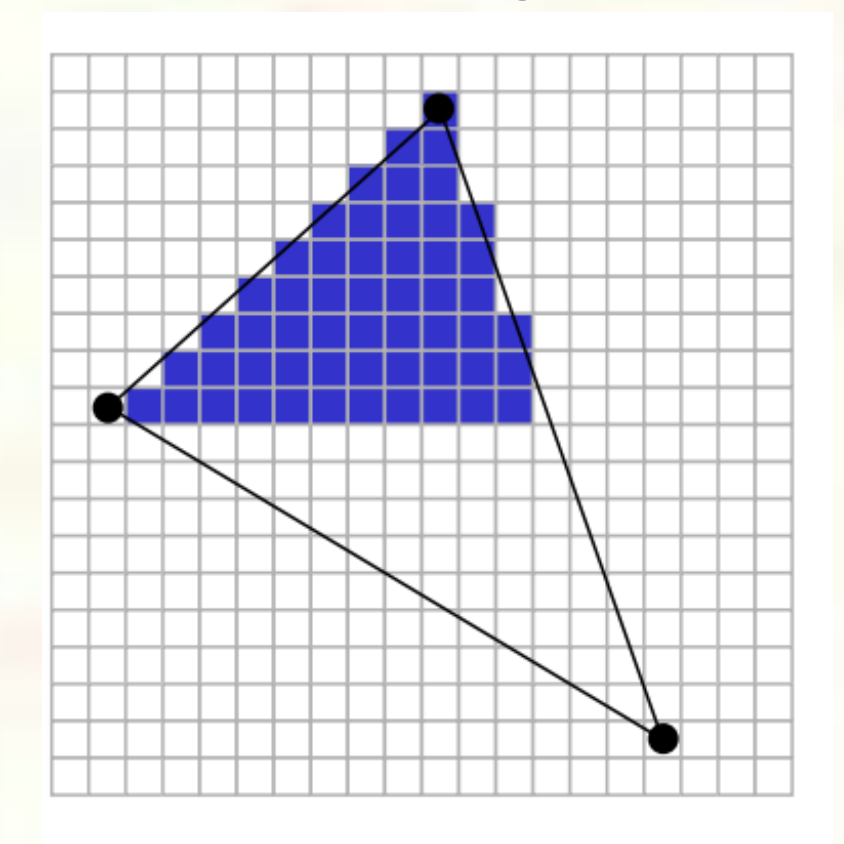

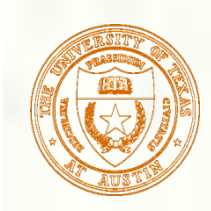

#### **Until you finish the triangle**

- **Fiendly for how CPU memory arranges an image as a 2D** array with horizontal locality
- **Layout is good for raster scan-out too**

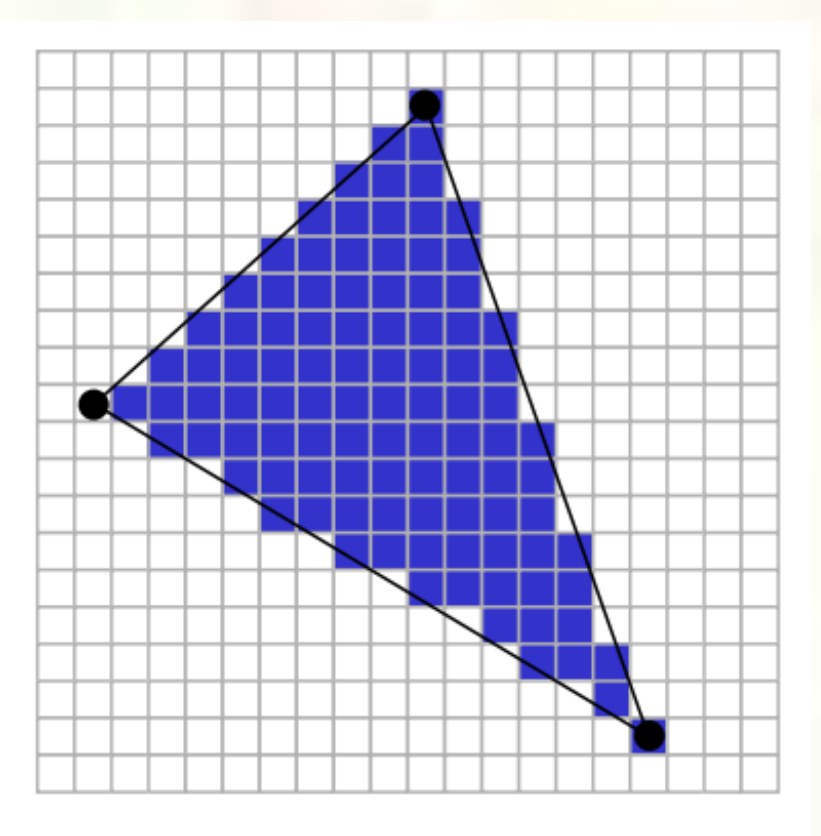

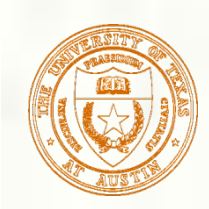

## Creating Edge Equations

- **The Triangle rasterization need edge equations** 
	- How do we make edge equations?
- An edge is a line so determined by two points
	- Each of the 3 triangle edges is determined by two of the 3 triangle vertexes (L, M, N)

$$
N=(Nx, Ny)
$$
\n
$$
M=(Mx, My)
$$
\n
$$
L=(Lx, Ly)
$$

How do we get

 $A^*x + B^*y + C \ge 0$ 

for each edge from L, M, and N?

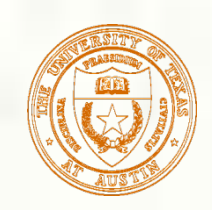

## Edge Equation Setup

How do you get the coefficients A, B, and C? Determinants help—consider the LN edge: *P is an arbitrary point* 

 $=(Lx, Ly)$ 

*N=(Nx,Ny)* 

 $P=(Px,Py)$ 

$$
\left| \begin{array}{cc} N_x - L_x & N_y - L_y \\ P_x - L_x & P_y - L_y \end{array} \right| > 0 \quad \text{or more} \quad \left| \begin{array}{cc} N - L \\ P - L \end{array} \right| > 0
$$

**Expansion:**  $(Ly-Ny)\times Px + (Nx-Lx)\times Py + Ny\times Lx-Nx\times Ly > 0$ 

- $A_{LN} = Ly-Ny$
- $B_{LN} = Nx-Lx$
- $C_{LN} = Ny \times Lx Nx \times Ly$
- **Geometric interpretation:** twice signed area of the triangle LPN

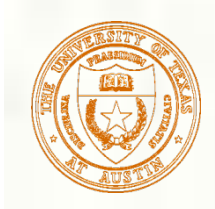

### Triangle Vertices in Screen Space

#### Assume the window is 500x500 pixels So glViewport(0,0,500,500) has been called

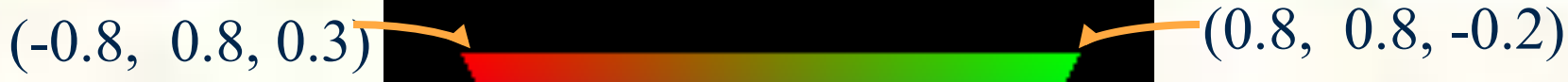

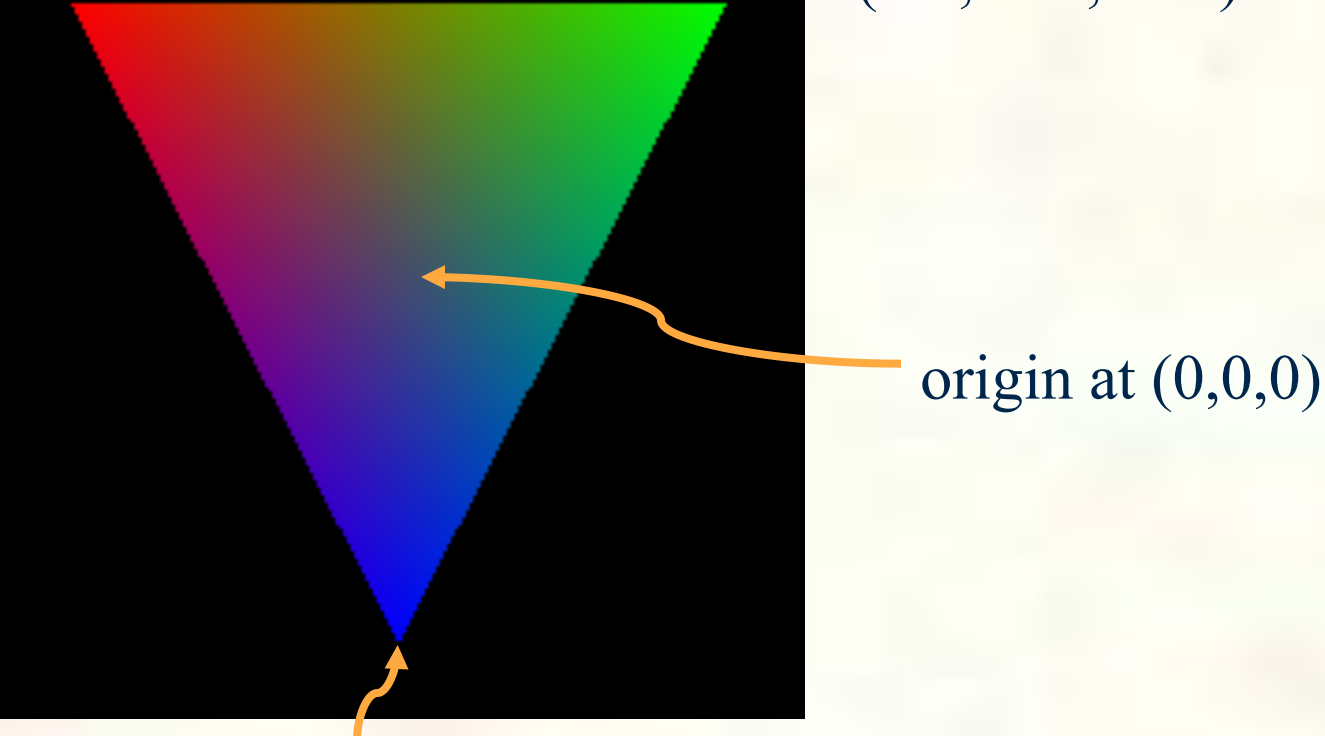

 $(0, -0.8, -0.2)$ 

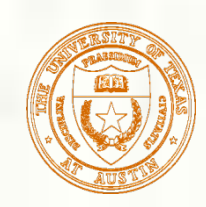

## Apply the Transform

**First vertex ::**  $(-0.8, 0.8, 0.3)$  $w_x = (w/2) \times x + v_x + w/2 = 250 \times (-0.8) + 250 = 50$  $w_y = (h/2)y + v_y + h/2 = 250 \times (0.8) + 250 = 450$  $w_z = [(f-n)/2] \times z + (n+f)/2 = 0.65$ Second vertex  $:: (0.8, 0.8, -0.2)$  $w_x = (w/2) \times x + v_x + w/2 = 250 \times (0.8) + 250 = 450$  $w_y = (h/2)y + v_y + h/2 = 250 \times (0.8) + 250 = 450$  $w_y = [(f-n)/2] \times z + (n+f)/2 = 0.4$ **Third vertex ::**  $(0, -0.8, -0.2)$  $w_x = (w/2) \times x + v_x + w/2 = 250 \times 0 + 250 = 250$  $w_y = (h/2)y + v_y + h/2 = 250 \times (-0.8) + 250 = 50$  $w_y = [(f-n)/2] \times z + (n+f)/2 = 0.4$ 

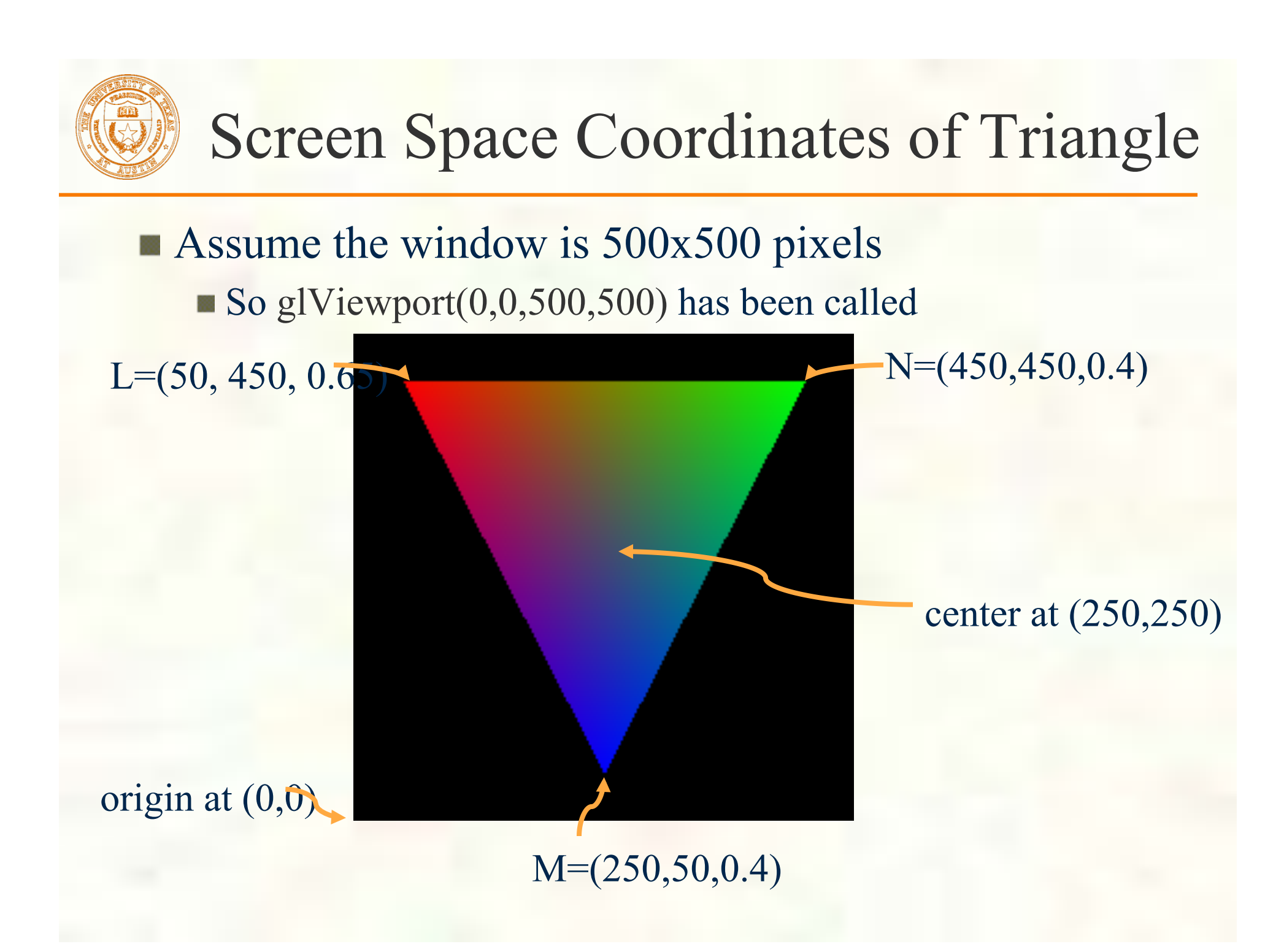

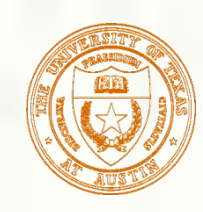

## Look at the LN edge

#### **Expansion:**

 $(Ly-Ny)\times Px + (Nx-Lx)\times Py + Ny\times Lx-Nx\times Ly$ 0  $A_{LN} = Ly-Ny = 450-450 = 0$  $B_{LN} = Nx-Lx = 50-450 = -400$  $C_{LN} = Ny \times Lx - Nx \times Ly = 180,000$ Is center at  $(250,250)$  in the triangle?  $A_{LN} \times 250 + B_{LN} \times 250 + C_{LN} = ???$  $\blacksquare$  0 × 250 – 400 × 250 + 180,000 = 80,000  $80,000 > 0$  so (250,250) is in the triangle

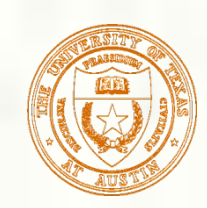

## All Three Edge Equations

All three triangle edge equations:

$$
\begin{vmatrix} N-P \\ M-P \end{vmatrix} > 0 \qquad \begin{vmatrix} N-L \\ P-L \end{vmatrix} > 0 \qquad \begin{vmatrix} P-L \\ M-L \end{vmatrix} > 0
$$

Satisfy all 3 and P is in the triangle And then rasterize at sample location P **Caveat:** if  $|N - I|$  reverse the  $\begin{vmatrix} -L \\ -L \end{vmatrix}$  < 0 −  $M - L$  $N - L$ comparsion sense

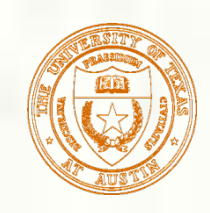

## Water Tight Rasterization

- **Two triangles often share a common edge** 
	- Indeed in closed polygonal meshes, every triangle shares its edges with as many as three other triangles
		- Called adjacent or "shared edge" triangles
- **Crucial rasterization property** 
	- No double sampling (hitting) along the shared edge
	- No sample gaps (pixel fall-out) along the shared edge
	- Samples along the shared edge must be belong to exactly one of the two triangles
		- Not both, not neight
- Water tight rasterization is crucial to many higher-level algorithms; otherwise, rendering artifacts
	- **Possible artifact:** if pixels hit twice on an edge, the pixel could be double blended
	- **Example application: Stenciled** Shadow Volumes (SSV)

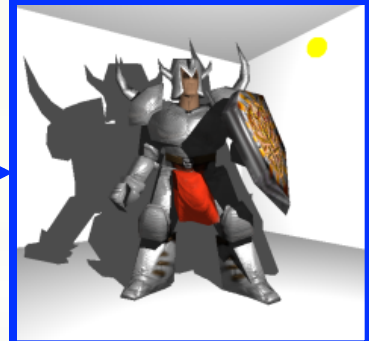

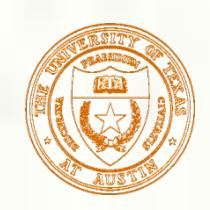

## Water Tight Rasterization Solution

- First "snap" vertex positions to a grid
	- Grid can (and should) be sub-pixel samples
	- Results in fixed-point vertex positions
- **Fixed-point math allows exact edge computations** 
	- **Surprising?** Ensuring robustness requires discarding excess precision
- **Problem** 
	- What happens when edge equation evaluates to exactly zero at a sample position?
	- Need a consistent tight breaker

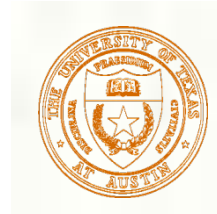

## Tie Breaker Rule

**Look at edge equation coefficients Tie-breaker rule when edge equation** evaluates to zero **"**Inside" edge when edge equation is zero and  $A > 0$  when  $A \neq 0$ , or  $B > 0$  when  $A = 0$ ■ Complete coverage determination rule if  $(E(x,y) > 0 \parallel (E(x,y)) = 0 \& (A := 0 ? A > 0 : B > 0)$ 0))) sample at  $(x,y)$  is inside edge

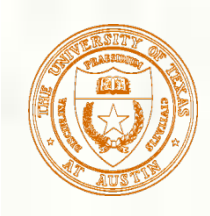

## Zero Area Triangles

- We reverse the edge equation comparison sense if the (signed) area of the triangle is negative
- What if the area is zero?
	- **Linear algebra indicates a singular matrix**
	- Need to cull the primitive
- Also useful to cull primitives when area is negative
	- OpenGL calls this face culling
		- **Enabled with glEnable(GL\_CULL\_FACE)**
	- When drawing closed meshes, back face culling can avoid drawing primitives assured to be occluded by front faces

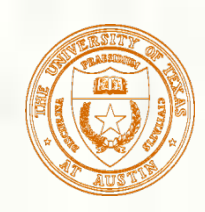

## Back Face Culling Example

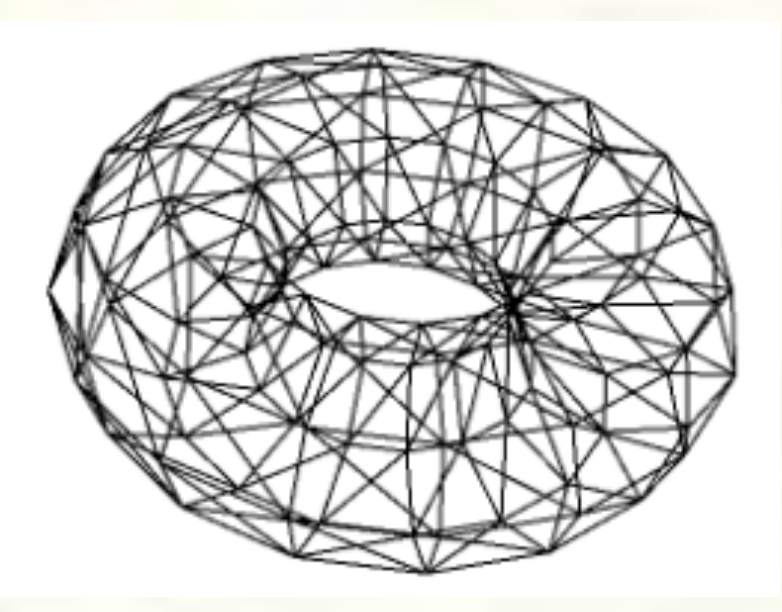

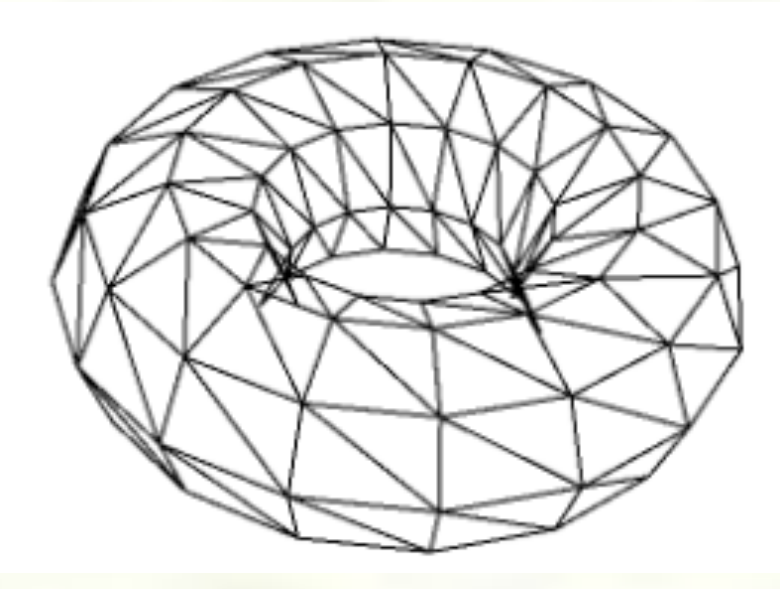

Torus drawn in wire-frame without back face culling

Notice considerable extraneous triangles that would normally be occluded

Torus drawn in wire-frame **with** back face culling

By culling back-facing (negative signed area) triangles, fewer triangles are rasterized

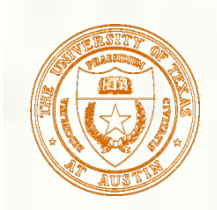

## Simple Fragment Shading

- For all samples (pixels) within the triangle, evaluate the interpolated color
	- Requires having math to determine color at the sample (x,y) location

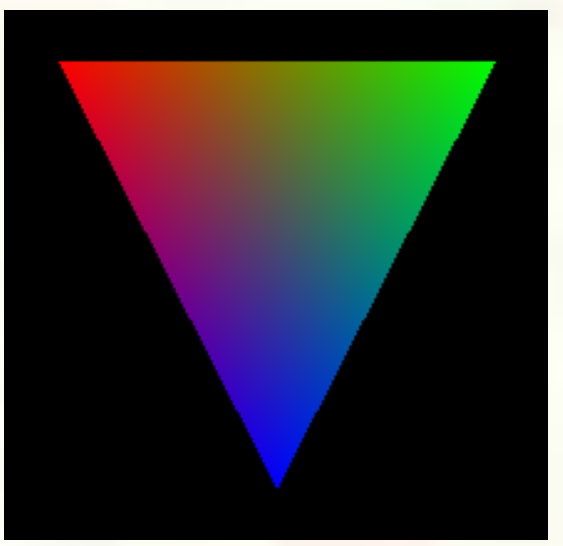

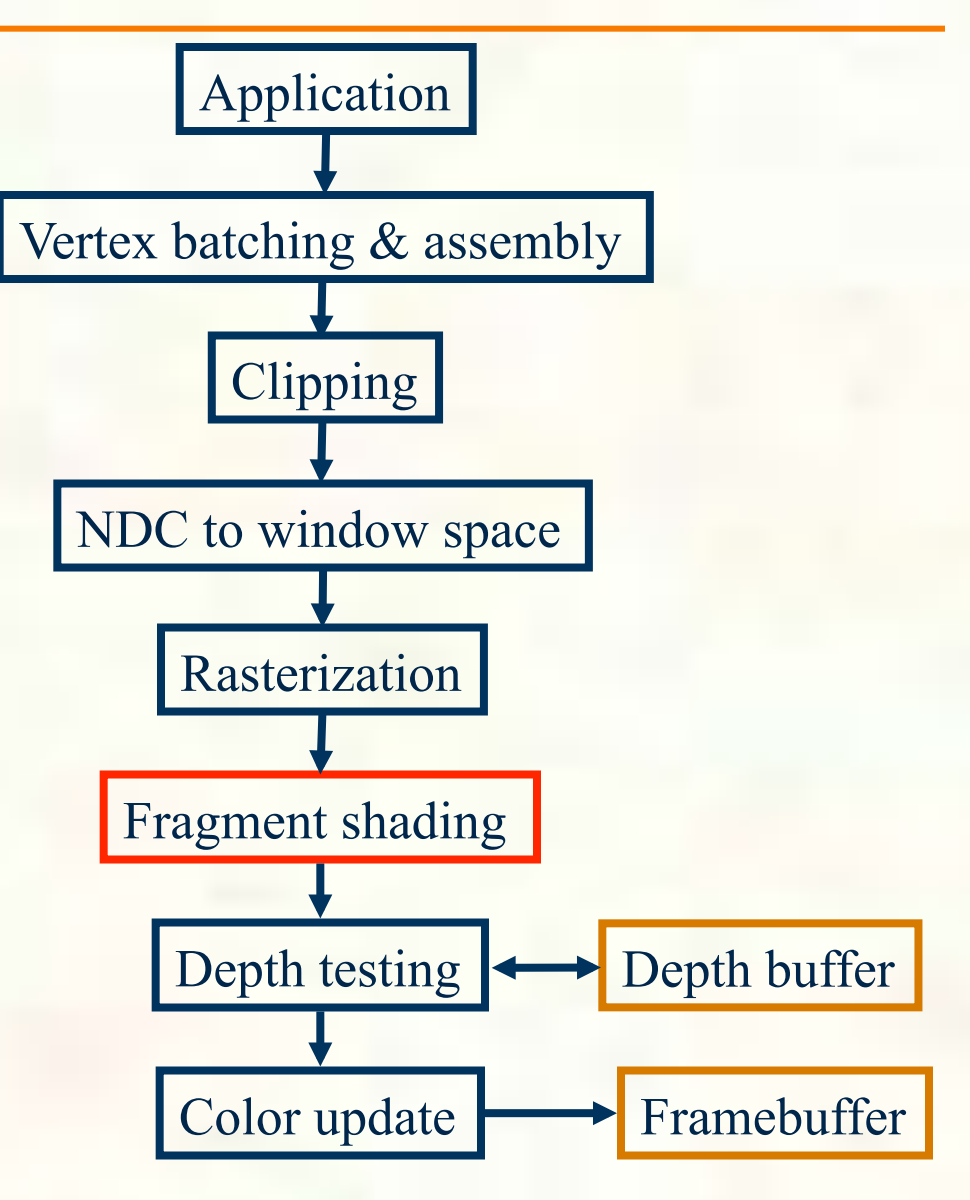

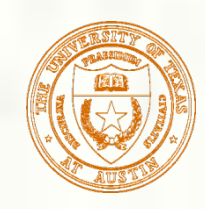

## Color Interpolation

- **Our simple triangle is drawn with smooth color** interpolation
	- Recall: glShadeModel(GL\_SMOOTH)
- How is color interpolated?
	- Think of a plane equation to computer each color component B (say *red*) as a function of (x,y)

I Just done for samples positions within the triangle

" $redu$  *css*" =  $A_{red}x + B_{red}y + C_{red}$ 

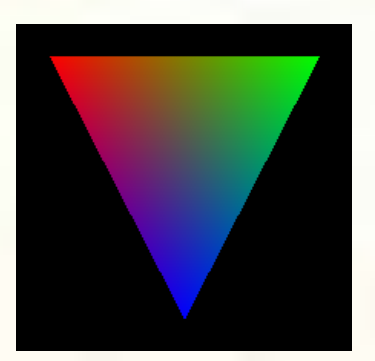

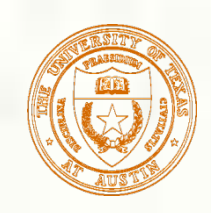

## Setup Plane Equation

Setup plane equation to solve for "red" as a function of  $(x,y)$ 

Setup system of equations

Solve for plane

A, B, C

equation coefficients

$$
\begin{bmatrix}\nL_{red} \\
M_{red} \\
N_{red}\n\end{bmatrix} =\n\begin{bmatrix}\nL_x & L_y & 1 \\
M_x & M_y & 1 \\
N_x & N_y & 1\n\end{bmatrix}\n\begin{bmatrix}\nA_{red} \\
B_{red} \\
C_{red}\n\end{bmatrix}
$$
\n
$$
\begin{bmatrix}\nL_x & L_y & 1 \\
M_x & M_y & 1 \\
N_x & N_y & 1\n\end{bmatrix}^{-1}\n\begin{bmatrix}\nL_{red} \\
M_{red} \\
M_{red}\n\end{bmatrix} =\n\begin{bmatrix}\nA_{red} \\
B_{red} \\
C_{red}\n\end{bmatrix}
$$

*Do the same for green, blue, and alpha (opacity)…* 

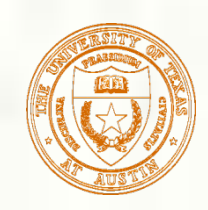

#### More Intuitive Way to Interpolate

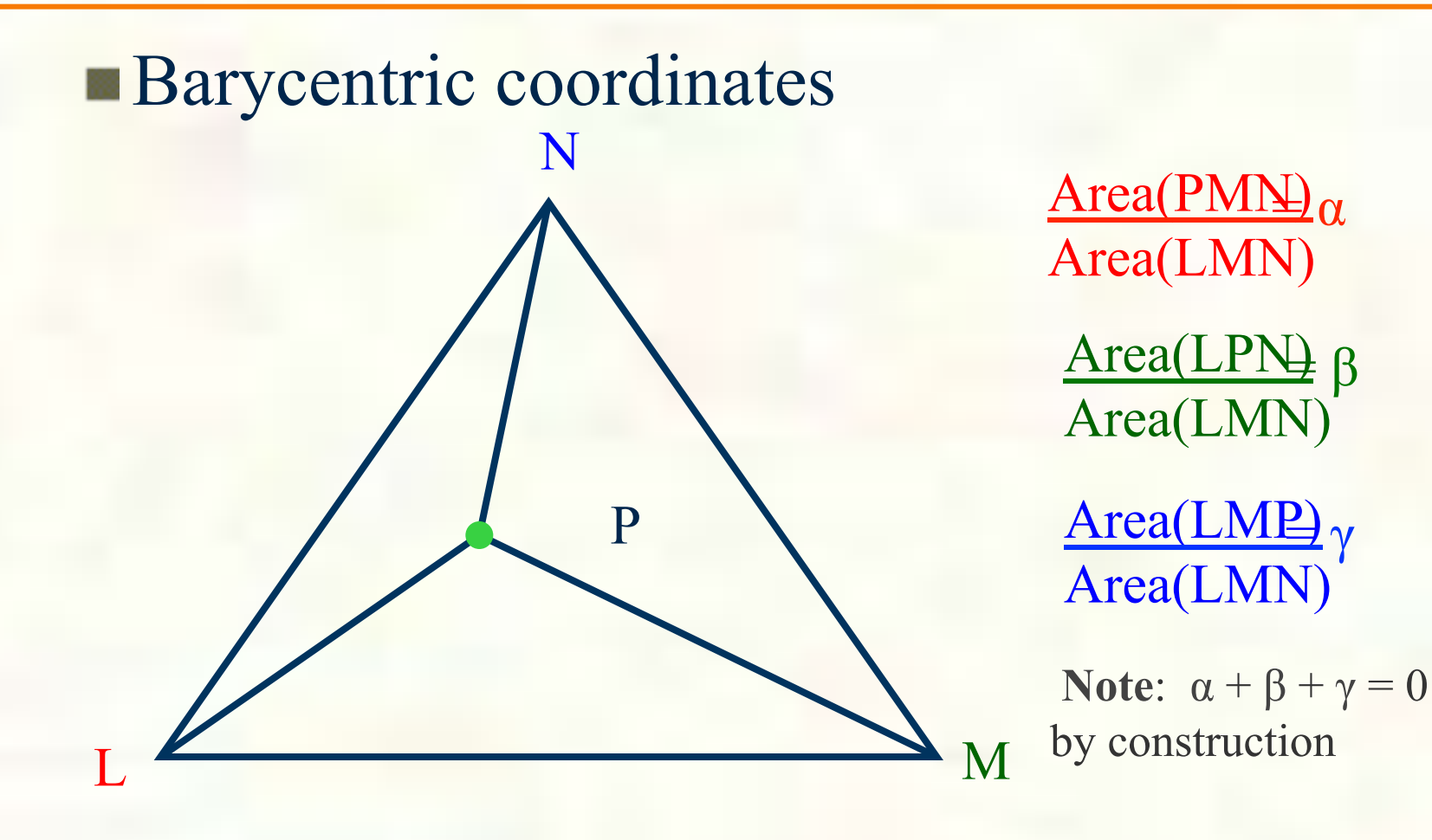

attribute(P) =  $\alpha \times$ attribute(L) +  $\beta \times$ attribute(M) +  $\gamma \times$ attribute(N)
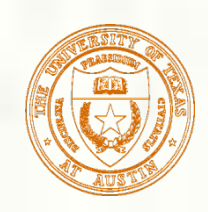

- **Top GPUs can setup over a billion triangles** per second for rasterization
- **Triangle setup & rasterization is just one of** the (many, many) computation steps in GPU rendering

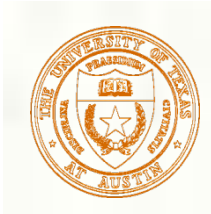

## Remaining Steps

- Depth interpolation Color update Scan-out to the display
- *Next time…*

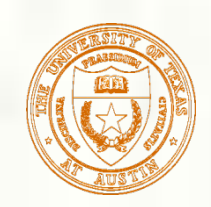

## Programming tips

## **3D graphics, whether OpenGL or Direct3D** or any other API, can be frustrating You write a bunch of code and the result is

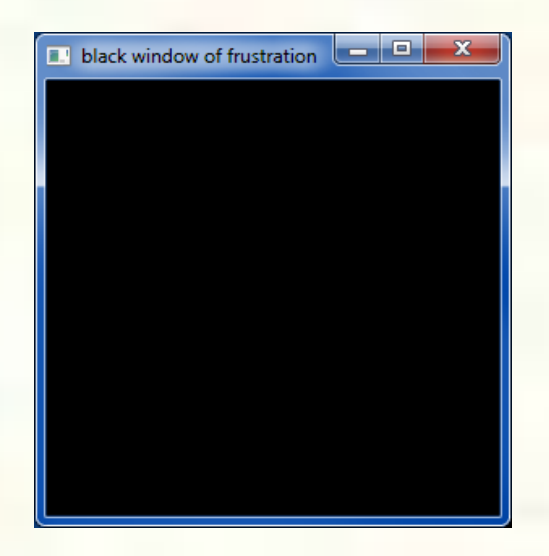

Nothing but black window; where did your rendering go??

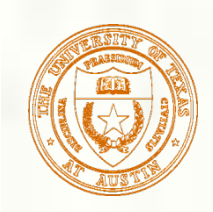

## Things to Try

- Set your clear color to something other than black!
	- It is easy to draw things black accidentally so don't make black the clear color
	- $\blacksquare$  But black is the initial clear color
- Did you draw something for one frame, but the next frame draws nothing?
	- Are you using depth buffering? Did you forget to clear the depth buffer?
- Remember there are near and far clip planes so clipping in Z, not just X & Y
- Have you checked for glGetError?
	- Call glGetError once per frame while debugging so you can see errors that occur
	- For release code, take out the glGetError calls
- Not sure what state you are in?
	- Use glGetIntegerv or glGetFloatv or other query functions to make sure that  $\mathcal{L}_{\mathcal{A}}$ OpenGL's state is what you think it is
- Use glutSwapBuffers to flush your rendering and show to the visible window
	- Likewise glFinish makes sure all pending commands have finished
- Try reading
	- http://www.slideshare.net/Mark\_Kilgard/avoiding-19-common-opengl-pitfalls
	- This is well worth the time wasted debugging a problem that could be avoided

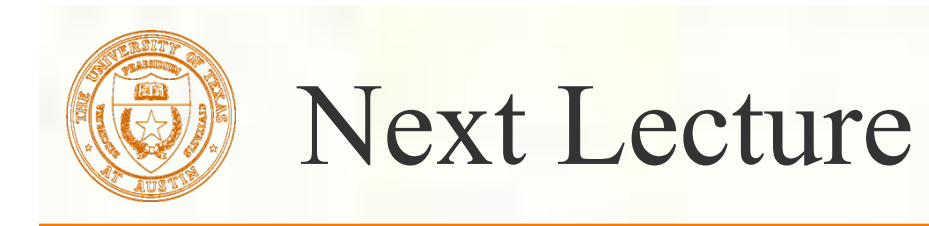

- **Finish OpenGL pipeline**
- **Transforms and Graphics Math** 
	- *Interpolation, vector math, and number representations for computer graphics*

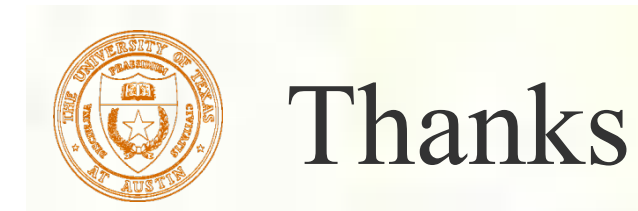

**Presentation approach and figures from David Luebke [2003]** Brandon Lloyd [2007] *Geometric Algebra for Computer Science*  [Dorst, Fontijne, Mann] via Mark Kilgard